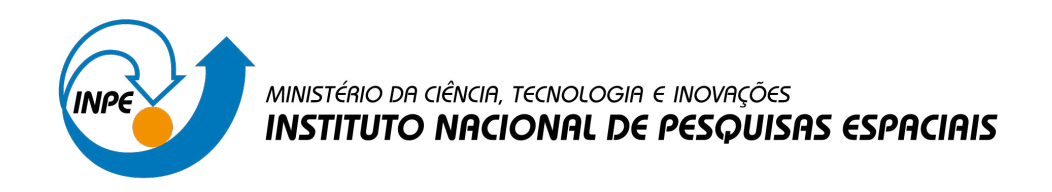

**sid.inpe.br/mtc-m21d/2022/08.25.11.46-NTC**

# **METODOLOGIA UTILIZADA NOS SISTEMAS PRODES E DETER - 2<sup>a</sup> EDIÇÃO (ATUALIZADA)**

Claudio Aparecido de Almeida Luís Eduardo Pinheiro Maurano Dalton de Morisson Valeriano Gilberto Câmara Lúbia Vinhas Marisa da Motta Alessandra Rodrigues Gomes Antônio Miguel Vieira Monteiro Arlesson Antônio de Almeida Souza Cassiano Gustavo Messias Camilo Daleles Rennó Marcos Adami Maria Isabel Sobral Escada Luciana de Souza Soler Silvana Amaral

URL do documento original: [<http://urlib.net/8JMKD3MGP3W34T/47GAF6S>](http://urlib.net/8JMKD3MGP3W34T/47GAF6S)

> INPE São José dos Campos 2022

### **PUBLICADO POR:**

Instituto Nacional de Pesquisas Espaciais - INPE Coordenação de Ensino, Pesquisa e Extensão (COEPE) Divisão de Biblioteca (DIBIB) CEP 12.227-010 São José dos Campos - SP - Brasil Tel.:(012) 3208-6923/7348 E-mail: pubtc@inpe.br

## **CONSELHO DE EDITORAÇÃO E PRESERVAÇÃO DA PRODUÇÃO INTELECTUAL DO INPE - CEPPII (PORTARIA N<sup>o</sup> 176/2018/SEI-INPE):**

### **Presidente:**

Dra. Marley Cavalcante de Lima Moscati - Coordenação-Geral de Ciências da Terra (CGCT)

### **Membros:**

Dra. Ieda Del Arco Sanches - Conselho de Pós-Graduação (CPG)

Dr. Evandro Marconi Rocco - Coordenação-Geral de Engenharia, Tecnologia e Ciência Espaciais (CGCE)

Dr. Rafael Duarte Coelho dos Santos - Coordenação-Geral de Infraestrutura e Pesquisas Aplicadas (CGIP)

Simone Angélica Del Ducca Barbedo - Divisão de Biblioteca (DIBIB)

### **BIBLIOTECA DIGITAL:**

Dr. Gerald Jean Francis Banon

Clayton Martins Pereira - Divisão de Biblioteca (DIBIB)

### **REVISÃO E NORMALIZAÇÃO DOCUMENTÁRIA:**

Simone Angélica Del Ducca Barbedo - Divisão de Biblioteca (DIBIB)

André Luis Dias Fernandes - Divisão de Biblioteca (DIBIB)

### **EDITORAÇÃO ELETRÔNICA:**

Ivone Martins - Divisão de Biblioteca (DIBIB)

André Luis Dias Fernandes - Divisão de Biblioteca (DIBIB)

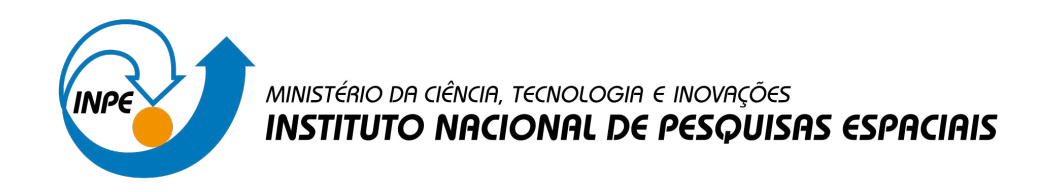

**sid.inpe.br/mtc-m21d/2022/08.25.11.46-NTC**

# **METODOLOGIA UTILIZADA NOS SISTEMAS PRODES E DETER - 2<sup>a</sup> EDIÇÃO (ATUALIZADA)**

Claudio Aparecido de Almeida Luís Eduardo Pinheiro Maurano Dalton de Morisson Valeriano Gilberto Câmara Lúbia Vinhas Marisa da Motta Alessandra Rodrigues Gomes Antônio Miguel Vieira Monteiro Arlesson Antônio de Almeida Souza Cassiano Gustavo Messias Camilo Daleles Rennó Marcos Adami Maria Isabel Sobral Escada Luciana de Souza Soler Silvana Amaral

URL do documento original: [<http://urlib.net/8JMKD3MGP3W34T/47GAF6S>](http://urlib.net/8JMKD3MGP3W34T/47GAF6S)

> INPE São José dos Campos 2022

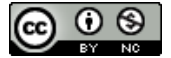

Esta obra foi licenciada sob uma Licença [Creative Commons Atribuição-NãoComercial 3.0 Não](http://creativecommons.org/licenses/by-nc/3.0/deed.pt_BR) [Adaptada.](http://creativecommons.org/licenses/by-nc/3.0/deed.pt_BR)

This work is licensed under a [Creative Commons Attribution-NonCommercial 3.0 Unported](http://creativecommons.org/licenses/by-nc/3.0/) License.

# Índice

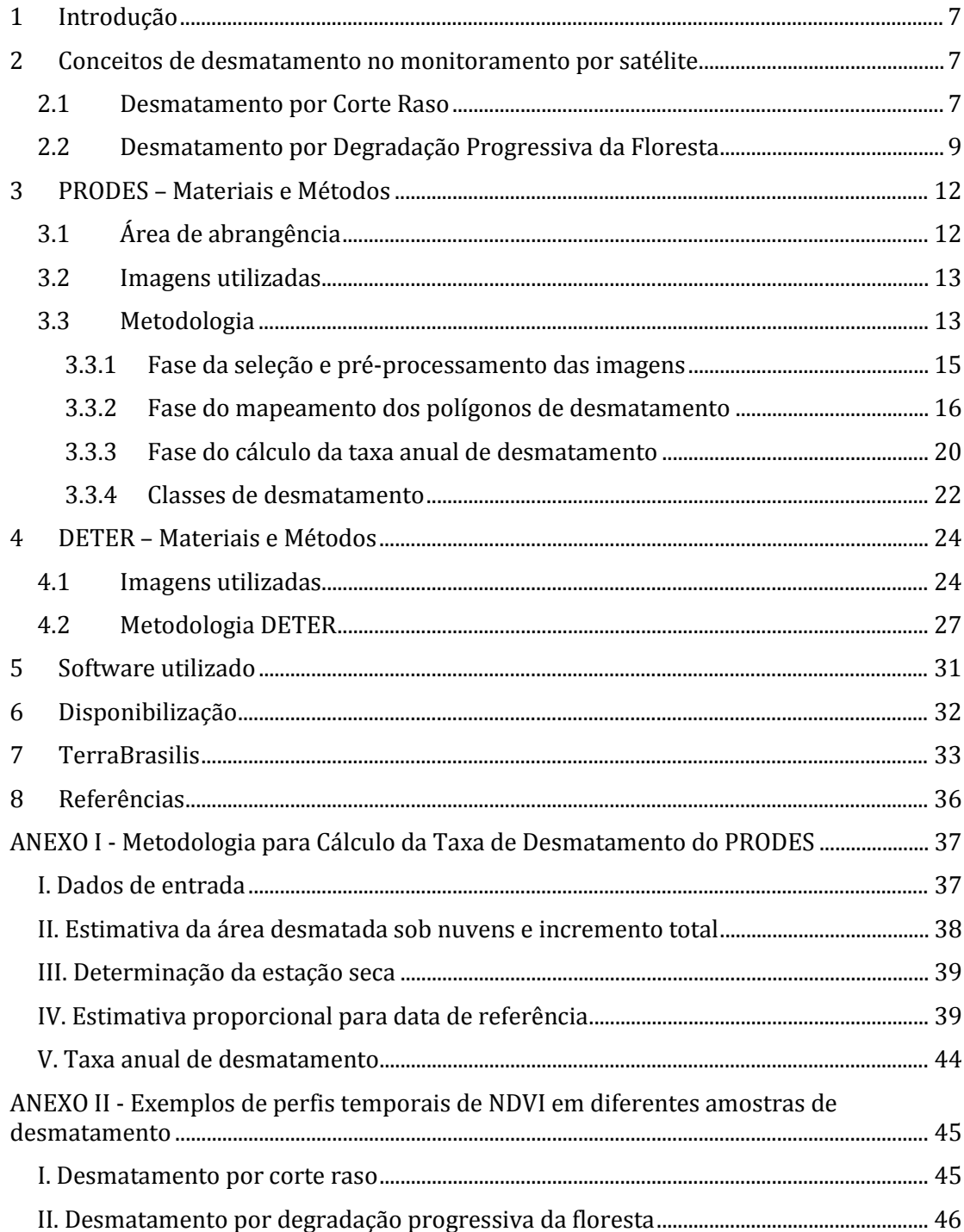

# **Lista de Figuras**

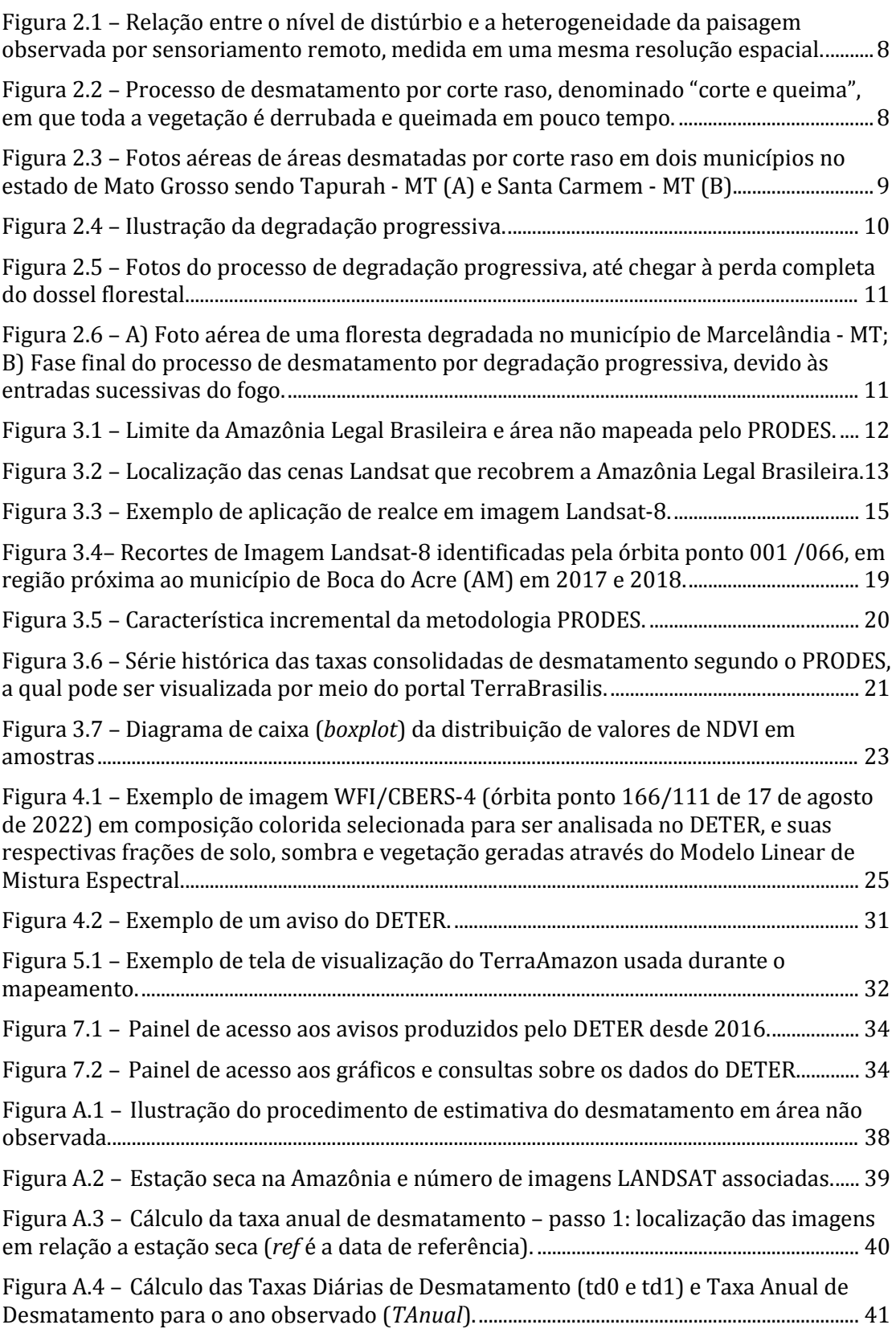

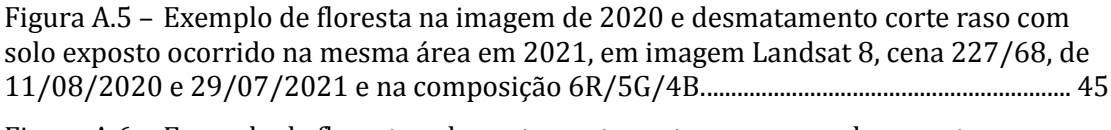

Figura A.6 – [Exemplo de floresta e desmatamento corte raso com solo exposto em](#page-47-1)  [imagem Landsat 8, cena 227/68, de 29/07/2021 e na composição 6R/5G/4B e amostras](#page-47-1)  [de perfis temporais de NDVI.....................................................................................................................](#page-47-1) 46

Figura A.7 – [Exemplo de floresta na imagem de 2018 e sua degradação progressiva ao](#page-48-0)  [longo dos anos, até que em 2021 uma queimada severa ocasionou a perda do dossel em](#page-48-0)  diferentes locais, o que [configura um desmatamento por degradação progressiva da](#page-48-0)  [floresta. Imagem Landsat 8, cena 226/67, de 27/07/2017, 30/07/2018, 02/08/2019 e](#page-48-0)  [07/08/2021, na composição 6R/5G/4B..............................................................................................](#page-48-0) 47

```
Figura A.8 – Exemplo de floresta, degradação da floresta por queimada florestal e 
desmatamento por degradação progressiva em imagem Landsat 8, cena 226/67, de 
07/08/2021, na composição 6R/5G/4B.............................................................................................. 48
```
## **Lista de Tabelas**

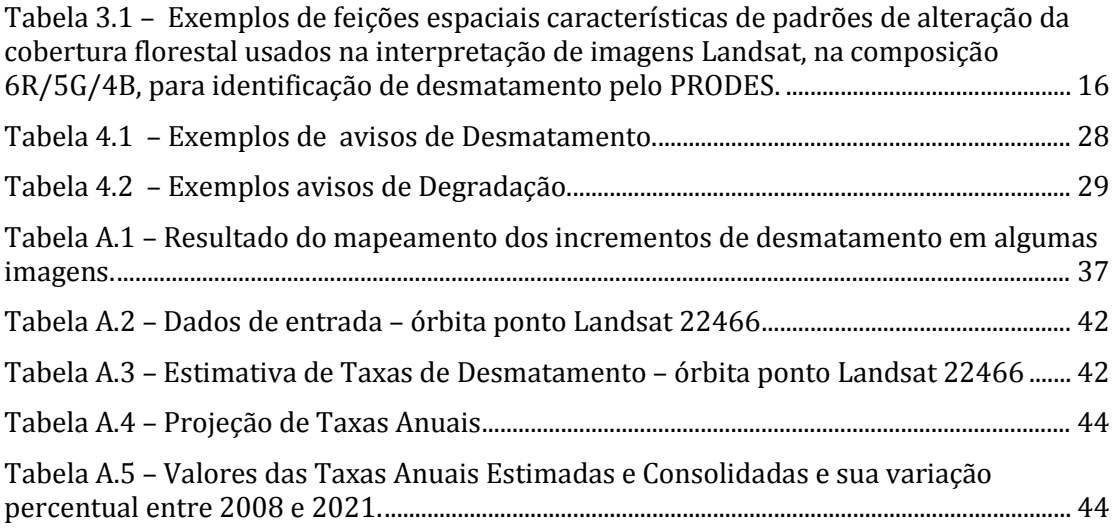

### <span id="page-8-0"></span>**1 Introdução**

O Programa de Monitoramento da Amazônia e Demais Biomas (PAMZ+) é um programa desenvolvido na Divisão de Observação da Terra e Geoinformática (DIOTG) e na Coordenação Espacial da Amazônia (COEAM) do Instituto Nacional de Pesquisas Espaciais (INPE).

O PAMZ+ executa três projetos operacionais de monitoramento do uso e cobertura da terra com imagens de satélites de sensoriamento remoto na região da Amazônia: o Programa de Monitoramento da Floresta Amazônica Brasileira por Satélite (PRODES), o Sistema de Detecção de Desmatamento em Tempo Real (DETER) e o sistema de mapeamento do uso e ocupação da terra, TerraClass. Os sistemas são complementares e foram concebidos para atender a diferentes objetivos. Este documento trata das metodologias do PRODES e do DETER.

### <span id="page-8-1"></span>**2 Conceitos de desmatamento no monitoramento por satélite**

O termo desmatamento utilizado no PRODES é definido como conversão por *supressão de áreas de vegetação primária por ações antropogênicas*.

Para a porção florestal, o desmatamento pode ser visto como um processo único, que se inicia com a floresta intacta e, geralmente, termina com a conversão da floresta original em outras coberturas. Ao considerarmos o desmatamento como um processo único, é preciso incluir não apenas os extremos deste processo, mais óbvios e fáceis de serem identificados, mas também o gradiente da degradação florestal produzido ao longo do processo de desmatamento que pode ocorrer lentamente no tempo pela contínua exploração madeireira e/ou pelas ocorrências sucessivas de fogo florestal. Para outras formações vegetais abertas, onde não há presença de um dossel florestal bem definido, a identificação de degradações na vegetação primária é um grande desafio. Assim para essas áreas, via de regra, o desmatamento significa a completa supressão da vegetação primária.

A Figura 2.1 mostra um diagrama em que as intensidades de distúrbios ambientais produzem um gradiente de paisagens que termina na remoção completa do dossel florestal. Conforme aumenta o distúrbio, a paisagem se torna, do ponto de vista da resposta espectral, mais heterogênea até o momento em que a floresta praticamente desaparece e a paisagem torna-se novamente homogênea pela falta da cobertura original (Lambin, 1999). Essas alterações podem não ser evidentes, especialmente se estiverem em estágios iniciais, quando o dossel da floresta ainda está pouco alterado e o sinal de solo exposto é pequeno.

### <span id="page-8-2"></span>**2.1 Desmatamento por Corte Raso**

O processo de desmatamento por corte raso resulta na remoção completa da cobertura florestal em um curto intervalo de tempo. Nesse processo, a cobertura florestal é totalmente removida, a área é geralmente queimada para eliminar os resíduos, ocorrendo então a substituição por outras coberturas e usos da terra (agricultura, pastagem, área urbana, hidroelétricas etc.). A área pode ainda ser

abandonada e entrar em um processo de regeneração. A Figura 2.2 ilustra as principais etapas desse processo.

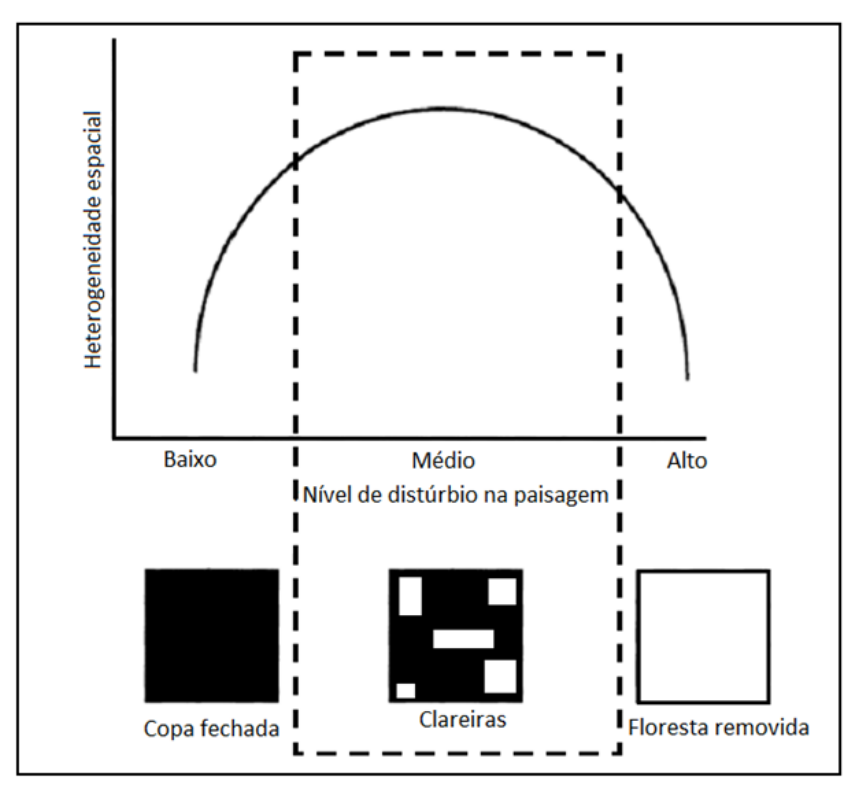

<span id="page-9-0"></span>Figura 2.1 – Relação entre o nível de distúrbio e a heterogeneidade da paisagem observada por sensoriamento remoto, medida em uma mesma resolução espacial.

Fonte: Adaptada de Lambin (1999).

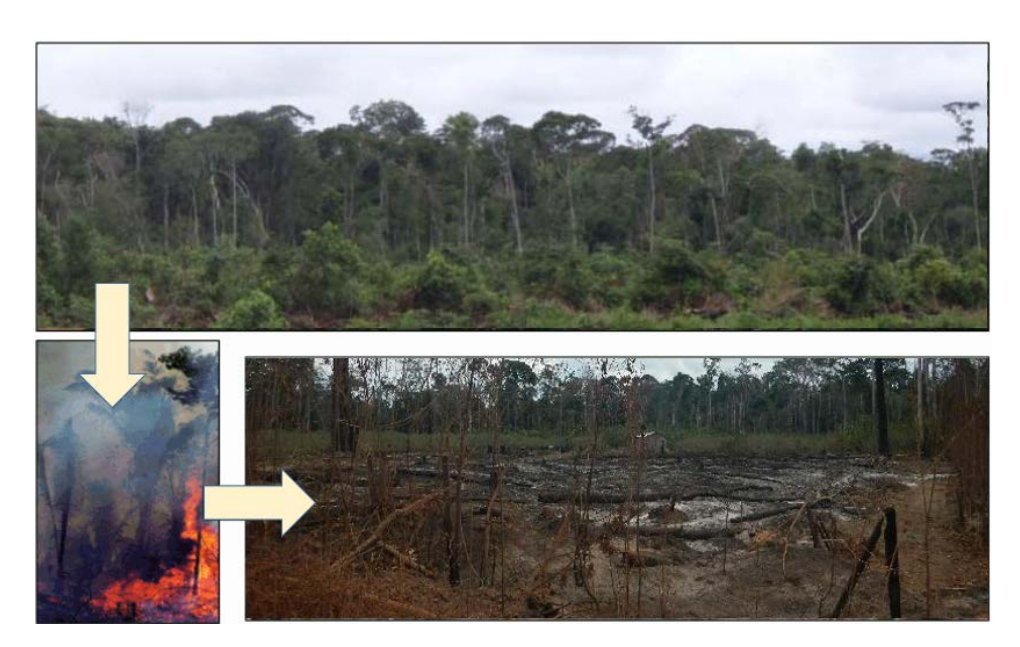

Figura 2.2 – Processo de desmatamento por corte raso, denominado "corte e queima", em que toda a vegetação é derrubada e queimada em pouco tempo.

<span id="page-9-1"></span>Fonte: INPE e MMA (2008); INPE (2017).

O processo de desmatamento se inicia normalmente no final da estação chuvosa que precede a derrubada de fato da floresta, com o que é localmente denominado de "brocagem". É o corte com foice ou machado das árvores menores e, principalmente, das lianas (cipós), para facilitar o corte das árvores de maior porte que se dará na próxima fase.

Durante a estação chuvosa essas plantas se degradam e com isso se evitam acidentes na fase de corte propriamente dito. As árvores de maior porte são derrubadas com motosserras no início da estação seca. Fica a biomassa no solo, que normalmente é queimada no período mais seco, entre julho e setembro na maior parte da Amazônia. No final desse processo, pode-se ou não agregar a biomassa remanescente em leiras para queimas subsequentes. Forma-se a pastagem por semeadura de gramíneas forrageiras, bem adaptadas às condições Amazônicas e ao fogo.

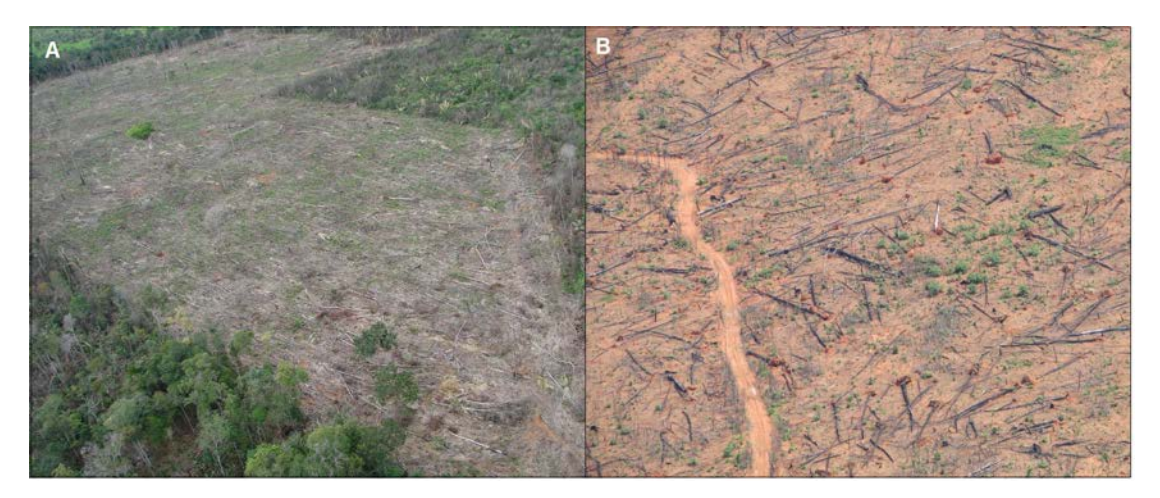

Figura 2.3 – Fotos aéreas de áreas desmatadas por corte raso em dois municípios no estado de Mato Grosso sendo Tapurah - MT (A) e Santa Carmem - MT (B).

#### Fonte: INPE e MMA (2008).

<span id="page-10-1"></span>Essa estratégia de desmatamento foi predominante na região entre as décadas de 70, 80, 90 e início da década de 2000. O desmatamento por corte raso deixa cicatrizes bem evidentes nas imagens de satélite de observação da Terra, principalmente quando é observado com solo exposto na data desta imagem, que contrastam com a floresta do seu entorno, tornando-o um evento relativamente de fácil detecção.

### <span id="page-10-0"></span>**2.2 Desmatamento por Degradação Progressiva da Floresta**

Um segundo processo de desmatamento se dá por perda completa da floresta por meio da sua degradação progressiva, o qual é mais lento e mais difícil de detectar usando imagens de satélites em relação ao desmatamento por corte raso. O primeiro passo desse processo é a retirada das madeiras de maior valor comercial, depois as madeiras para a construção civil e, por fim, são colhidas as árvores de madeiras leves remanescentes, para a produção de compensados e placas. Esse processo pode levar alguns anos, podendo apresentar ou não todos os passos listados anteriormente, uma vez que estas explorações da floresta são geralmente feitas por empreendimentos diferentes, cada um especializado em uma fase. Depois, as árvores de menor porte são

derrubadas e toda a vegetação rasteira é destruída. Sobram poucas árvores frondosas que são protegidas por lei, como é o caso da castanheira, ou que não têm valor comercial, como as palmeiras, por exemplo. Essa biomassa remanescente pode dificultar a detecção do desmatamento.

Nesse tipo de degradação, também ocorre a semeadura de pastagens que pode levar certo tempo para crescer, sendo que este processo ocorre de forma concomitante à degradação da floresta. Depois de um ano o gado e atividades pecuárias entram na floresta, enquanto ela ainda não desapareceu. Esta pastagem é queimada no segundo ano, provocando uma segunda limpeza da floresta. Neste momento, o dossel florestal já está muito reduzido, e com grande quantidade de árvores mortas em pé. Como a pastagem queimada não perde suas raízes em decorrência do fogo, ela brota novamente permitindo que o gado seja colocado para pastar na área degradada. No terceiro ano é feita mais uma queimada que destrói o restante da floresta inicial.

A fase final do processo de degradação progressiva, em que a pastagem é gradativamente introduzida, pode durar de dois a vários anos. O desafio de detecção por satélite para fins de fiscalização é significativo. Neste processo, o ponto onde a degradação severa leva à perda completa do dossel, ocasionando o colapso da estrutura e a perda das funções ecológicas da floresta e, portanto, a sua capacidade de autorregeneração, culmina com o surgimento de feições nas imagens que caracterizam um desmatamento, só que causado por processos de degradação progressiva. A Figura 2.4 e a Figura 2.5 ilustram o processo de desmatamento por degradação progressiva da floresta.

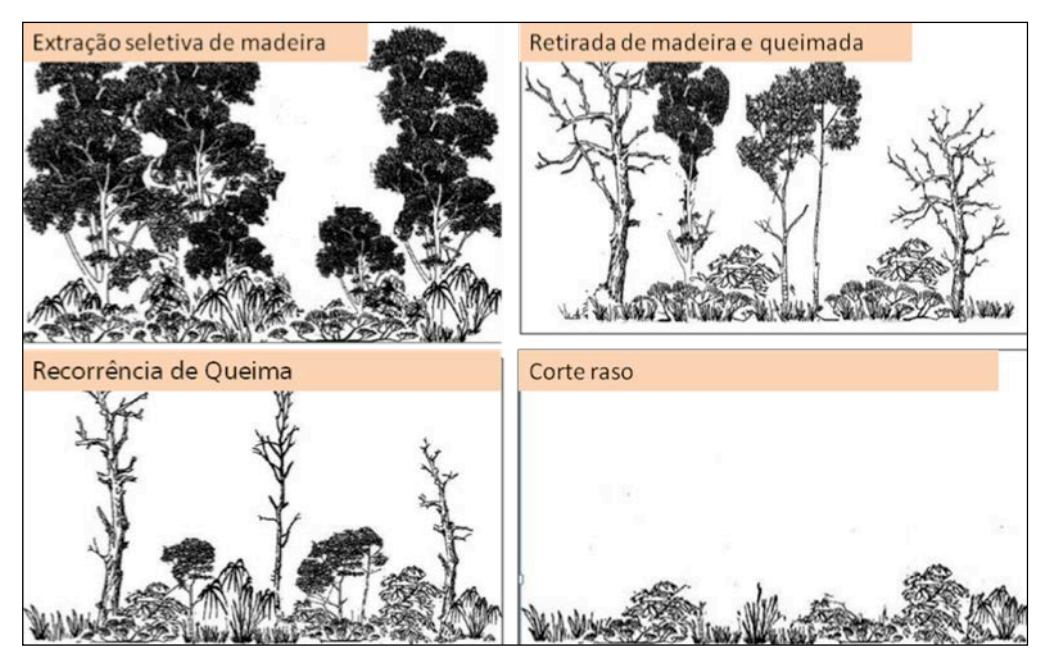

Figura 2.4 – Ilustração da degradação progressiva.

Fonte: Barlow e Peres (2008).

<span id="page-11-0"></span>As entradas sucessivas do fogo na floresta ocasionam o declínio da densidade de carbono acima do solo, independente de ter ou não histórico de exploração de madeira. A recorrência do fogo resulta na perda progressiva da biomassa florestal e da diversidade estrutural (Rappaport et al., 2018), e, em estágio final de degradação, leva à perda completa do dossel. A Figura 2.6 apresenta fotos de expedições de campo em áreas afetadas por queimadas, no município de Marcelândia – MT. Em A é possível observar uma floresta alterada pela retirada seletiva de madeira e pelo fogo, mas que ainda conserva parte do dossel, configurando, portanto, uma floresta degradada. Em B as entradas sucessivas do fogo ocasionaram um severo colapso na estrutura florestal, o que levou à perda completa do dossel e que caracteriza um desmatamento por degradação progressiva.

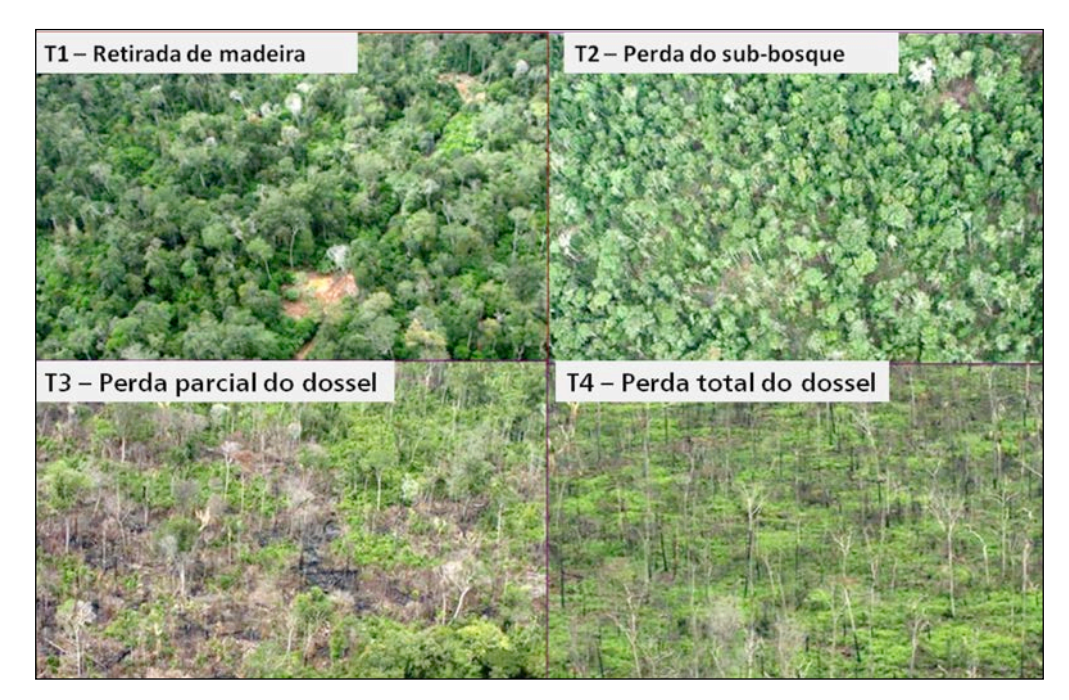

Figura 2.5 – Fotos do processo de degradação progressiva, até chegar à perda completa do dossel florestal.

#### Fonte: INPE e MMA (2008).

<span id="page-12-0"></span>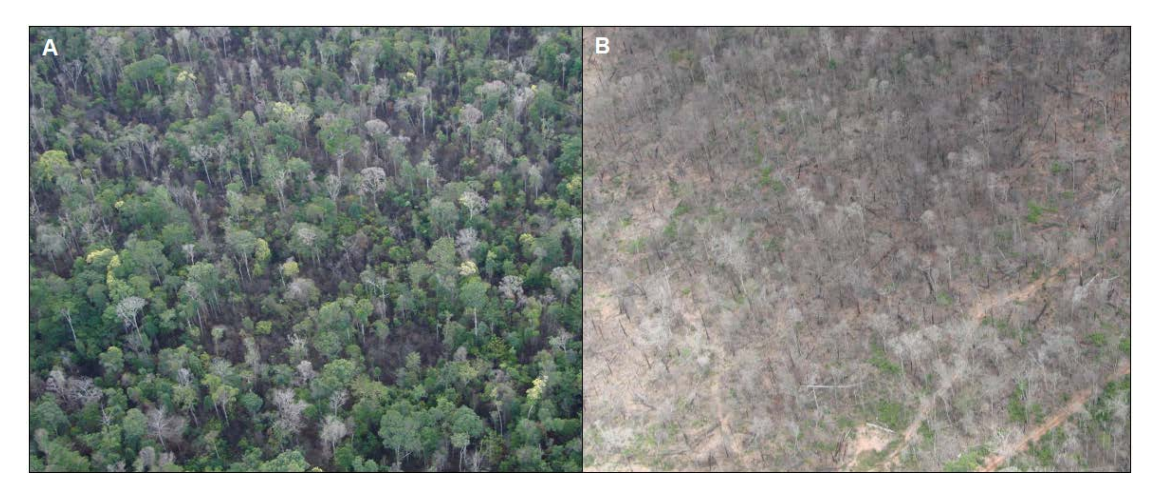

Figura 2.6 – A) Foto aérea de uma floresta degradada no município de Marcelândia - MT; B) Fase final do processo de desmatamento por degradação progressiva, devido às entradas sucessivas do fogo.

<span id="page-12-1"></span>Fonte: INPE e MMA (2008).

### <span id="page-13-0"></span>**3 PRODES – Materiais e Métodos**

Desde 1988, o sistema **PRODES** realiza o inventário de perda de floresta primária através do uso de imagens de satélite de observação da Terra para toda a extensão da Amazônia Legal Brasileira (ALB). O principal objetivo do PRODES é estimar a taxa anual de desmatamento da floresta primária na ALB.

### <span id="page-13-1"></span>**3.1 Área de abrangência**

A Amazônia Legal Brasileira foi criada como um conceito político voltado para o planejamento e desenvolvimento regional através da lei 1.806 de 06/01/1953, alterada posteirormente pela lei 5.173 de 27/10/1966 e pela lei complementar 31 de 11/10/1977. Ela ocupa uma área que corresponde a 59% do território brasileiro e engloba a totalidade de oito estados (Acre, Amapá, Amazonas, Mato Grosso, Pará, Rondônia, Roraima e Tocantins) e parte do Estado do Maranhão (a oeste do meridiano de 44ºW), perfazendo cerca de 5 milhões de km².

Dentro da Amazônia Legal, o PRODES faz o mapeamento da perda da cobertura florestal primária nas áreas *sob domínio da vegetação com fisionomia florestal,* classificadas segundo o projeto RADAMBRASIL (1976). Essas fisionomias são: Floresta Ombrófila Densa, Floresta Ombrófila Aberta, Floresta Estacional Decidual, Áreas de Formação Pioneira de Influência Fluvial (Vegetação Aluvial), Vegetação Lenhosa Oligotrófica dos Pântanos e das Acumulações Arenosas (Campinarana) e áreas de Tensão Ecológica (contato floresta/cerrado), com predominância de fisionomia florestal. Para definir precisamente a localização dessas formações florestais, no início do PRODES, em 1988, a equipe do INPE mapeou as áreas com cobertura natural e que não pertencem ao domínio florestal, classificando-as como "não floresta". A Figura 3.1 mostra a localização espacial das áreas de "não floresta" da ALB.

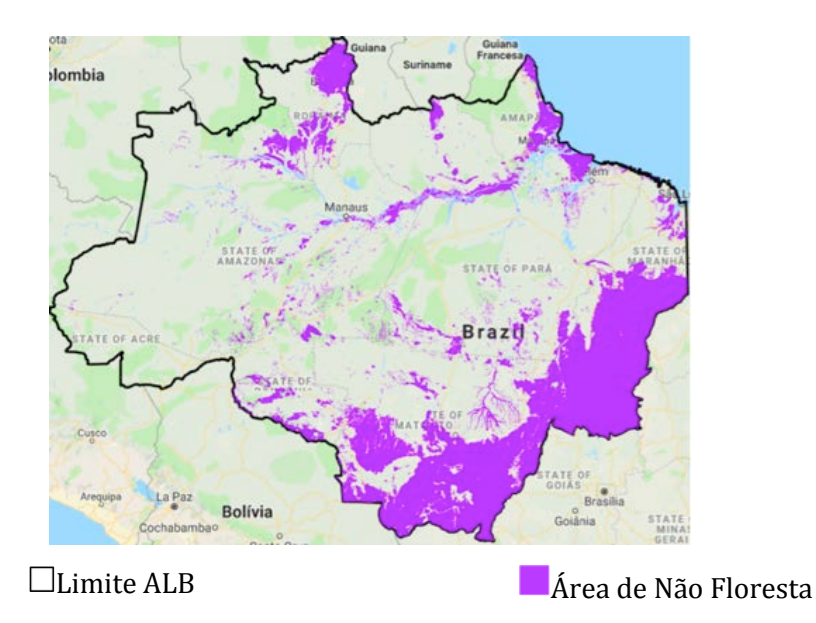

<span id="page-13-2"></span>Figura 3.1 – Limite da Amazônia Legal Brasileira e área não mapeada pelo PRODES.

### <span id="page-14-0"></span>**3.2 Imagens utilizadas**

O PRODES usa imagens compatíveis com as geradas pelos satélites da série Landsat da NASA/USGS (EUA) chamadas de "imagens da classe Landsat". Essas imagens caracterizam-se por uma resolução espacial na faixa de 20-30 metros e pelo menos três bandas espectrais. Atualmente podem ser utilizadas imagens do satélite Landsat-8, Landsat-9 (Estados Unidos), SENTINEL-2 (União Europeia) ou CBERS-4/4A do INPE/CRESDA (Brasil/China).

Essas imagens são disponibilizadas pelos seus provedores com correção geométrica de sistema e refinada pelo uso de pontos de controle e de modelos digitais de elevação do terreno. Ou seja, são imagens ortorretificadas no nível mais alto de correção geométrica, prontas para serem analisadas em conjunto com outros dados vetoriais e com medições feitas no terreno, sem que haja necessidade de processamento adicional.

Para recobrir toda a ALB, são necessárias 229 imagens Landsat. A Figura 3.2 mostra as localizações dessas cenas conforme a grade padrão de aquisição das imagens Landsat.

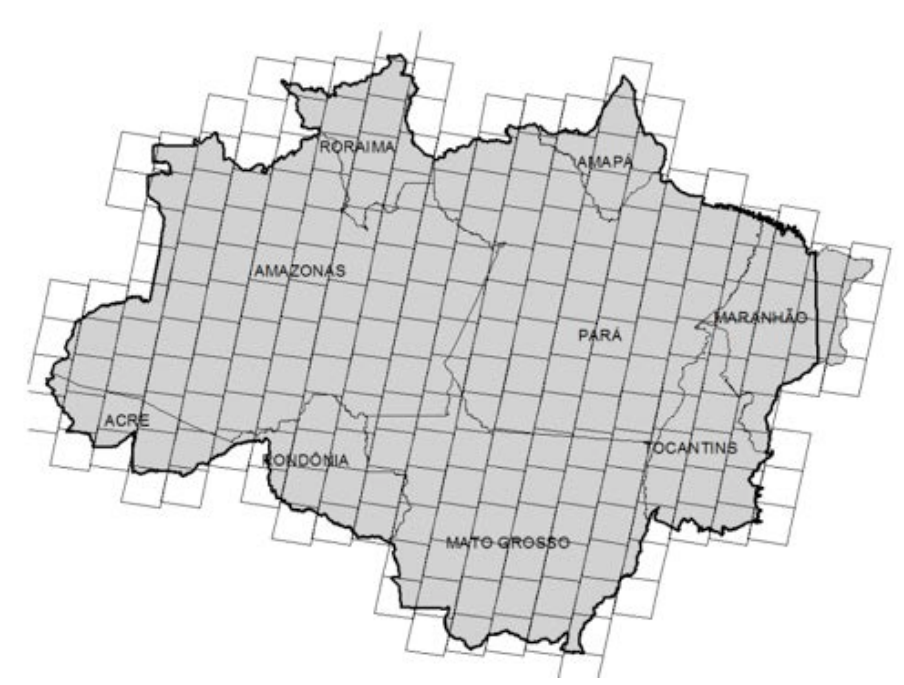

<span id="page-14-2"></span>Figura 3.2 – Localização das cenas Landsat que recobrem a Amazônia Legal Brasileira.

### <span id="page-14-1"></span>**3.3 Metodologia**

A metodologia PRODES parte de pressupostos os quais serão considerados nas seções seguintes.

• O PRODES realiza anualmente o mapeamento dos incrementos de desmatamento por corte raso ou por degradação progressiva da vegetação primária, levando à remoção da cobertura florestal primária nas formações florestais, ou à supressão da vegetação primária em formações não florestais.

- Os incrementos de desmatamento são mapeados através de fotointerpretação por especialistas.
- Assume-se que dentro da estação seca ocorre a maioria dos desmatamentos, as características espectrais da vegetação são ideais para detecção do desmatamento e a cobertura de nuvem é reduzida. Por isso, as imagens interpretadas são obtidas preferencialmente na estação seca.
- Devido à larga extensão da ALB, a estação seca varia em função da latitude. Estabeleceu-se para cada uma das cenas (Figura 3.2) o intervalo do ano para a sua estação seca, com base em parâmetros climatológicos.
- As imagens candidatas à seleção apresentam resolução espacial da ordem de 20- 30 metros, taxa de revisita entre 5 e 26 dias e possuem três ou mais bandas espectrais.
- Os satélites utilizados (órbita baixa e quase polar) tornam impossível adquirir todas as imagens necessárias para cobrir a ABL no mesmo dia/mês de referência em todos os anos.
- Em situações de alta cobertura de nuvem em uma área específica, mais de uma imagem pode ser usada para compor uma cena, bem como imagens de sensores e/ou datas diferentes.
- O PRODES adota uma metodologia de mapeamento incremental, ou seja, para cada imagem são mapeados os incrementos de desmatamento que ocorreram no intervalo entre a data da imagem de um ano e a data da imagem no ano subsequente.
- O PRODES identifica polígonos de desmatamento cuja área seja superior a 1 hectares. Também identifica polígonos de nuvens e suas sombras.
- Para a Amazônia, visando manter a harmonia dos dados em toda a série histórica, somente são publicados e considerados no cálculo da taxa os polígonos com área superior a 6,25 hectares. Polígonos com área entre 1 e 6,25 hectares são armazenados em uma máscara interna, e somente serão contabilizados na taxa do ano em que tiver a sua área ampliada de forma que ultrapassem 6,25 hectares, ou sejam agregados a polígonos de desmatamento adjacentes maiores que 6,25 hectares.
- A partir dos incrementos mapeados em um ano PRODES, é calculada a taxa anual do desmatamento. Por exemplo, a taxa calculada para o ano PRODES 2020 estima o desmatamento ocorrido entre 01/08/2019 e 31/07/2020. Esse período é chamado **ano PRODES** ou ano-calendário do desmatamento.
- O desmatamento em áreas não-observadas devido a cobertura de nuvens de uma imagem é estimado através da metodologia detalhada no item 3.3.3 e no Anexo I.
- Para fornecer uma taxa anualizada de desmatamento em uma cena, os incrementos de desmatamento nela mapeados são projetados para uma data de referência comum. Considerando que o grande número de imagens cuja estação seca está entre os meses de junho e setembro, tomou-se a data de 30/julho (dia juliano 211) como data de referência para o cálculo das taxas anualizadas.

A execução dessa metodologia, de maneira operacional, é descrita através das fases a seguir.

#### <span id="page-16-0"></span>**3.3.1 Fase da seleção e pré-processamento das imagens**

A escolha das imagens começa no mês de agosto quando são selecionadas imagens que apresentem menor cobertura de nuvens e, preferencialmente, dentro ou próximo à estação seca de cada cena. O uso de imagens da "classe Landsat" garante que os resultados sejam comparáveis com a série histórica da taxa de desmatamento produzida pelo INPE desde 1988. Atualmente são utilizadas imagens dos satélites Landsat-8 e Landsat-9, além de imagens SENTINEL-2 e CBERS-4/4A como complementares para minimizar a falta de observação de áreas com sucessiva cobertura de nuvens. As imagens são obtidas diretamente no catálogo disponibilizado pelo Centro de Dados de Sensoriamento Remoto do INPE (CDSR/INPE), no repositório do Serviço Geológico Americano (USGS) e/ou na plataforma de acesso aos dados da Agência Espacial Europeia (ESA) (Copernicus).

Depois de selecionadas as imagens, são geradas composições de bandas, com a composição 6R/5G/4B (Landsat-8 ou 9) tomada como referência para o mapeamento. As bandas 6, 5 e 4 nas imagens Landsat-8/9 correspondem, nesta ordem, aos canais infravermelho médio (1,57 – 1,65 µm), infravermelho próximo (0,85 – 0,88 µm) e vermelho (0,64 – 0,67 µm). Posteriormente, as imagens são realçadas para evidenciar as áreas nas quais houve desmatamento. A Figura 3.3 mostra o recorte de uma composição de bandas sem realce e o efeito conseguido após a aplicação de uma operação de realce de contraste.

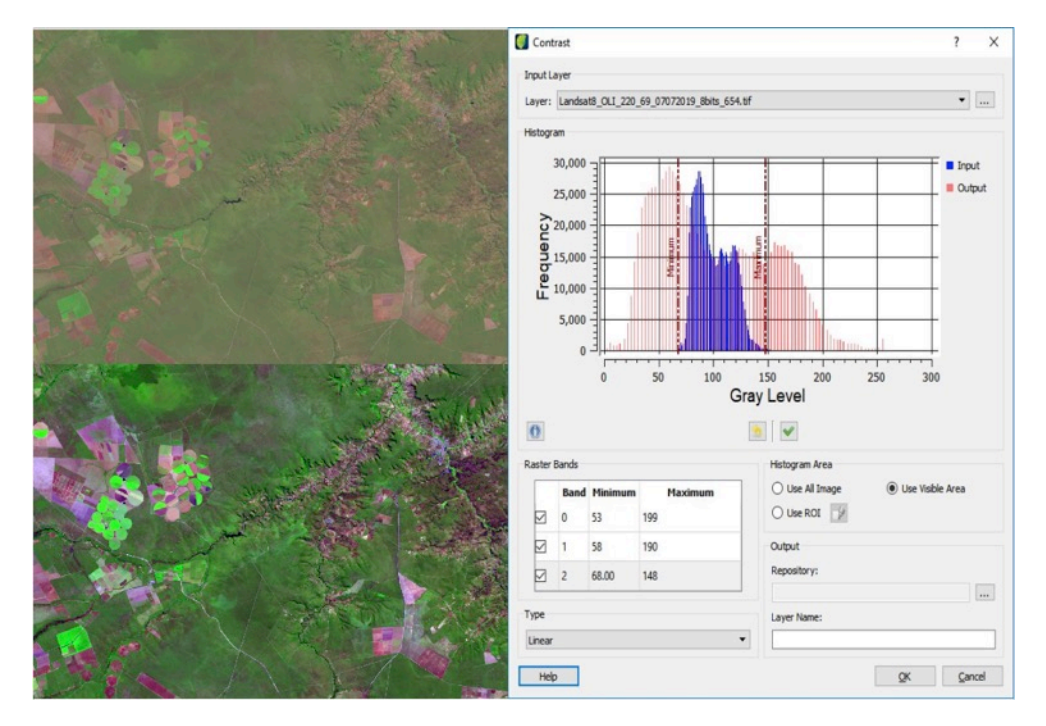

<span id="page-16-1"></span>Figura 3.3 – Exemplo de aplicação de realce em imagem Landsat-8.

#### <span id="page-17-0"></span>**3.3.2 Fase do mapeamento dos polígonos de desmatamento**

A identificação de desmatamento é feita por fotointerpretação de imagens, realizada por especialistas treinados, que delimitam os polígonos de desmatamento diretamente na tela do computador. Estes especialistas identificam o padrão de alteração da cobertura florestal com base nos principais elementos observáveis nas imagens: tonalidade, cor, forma, textura e contexto. A Tabela 3.1 apresenta exemplos de feições espaciais que demonstram padrões de alteração da cobertura florestal usados para a identificação de desmatamento na Amazônia através de imagens Landsat-8 na composição 6R/5G/4B.

<span id="page-17-1"></span>Tabela 3.1 – Exemplos de feições espaciais características de padrões de alteração da cobertura florestal usados na interpretação de imagens Landsat, na composição 6R/5G/4B, para identificação de desmatamento pelo PRODES.

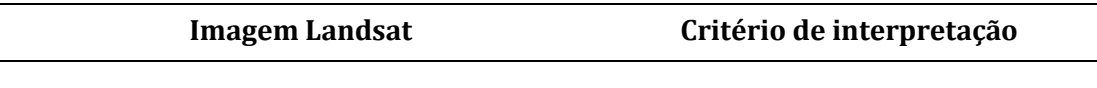

**Desmatamento por corte raso com solo**  Após ocorrer um desmatamento por **exposto**

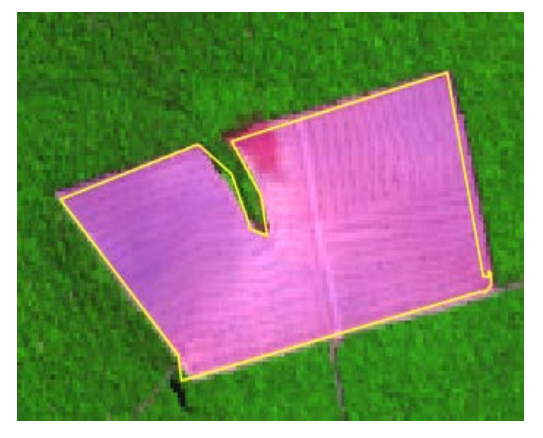

corte raso (remoção completa da cobertura florestal em um curto intervalo de tempo), é evidente a reflectância predominante de solo exposto. Este solo aparece em cor magenta, que varia de tons mais claros (geralmente solos de granulometria grossa ou secos) a escuros (solos de granulometria fina, úmidos ou com maior concentração de matéria orgânica). A forma é regular, a textura é lisa e os limites são bem definidos do polígono de solo exposto em relação à floresta em seu entorno.

**Desmatamento por corte raso com vegetação herbácea**

> Quando ocorre um intervalo de tempo maior entre a remoção da floresta por corte raso e a sua detecção na imagem de satélite, pode ocorrer o crescimento de vegetação herbácea. Pode haver também a introdução de pastagens plantadas ou de cultivos agrícolas no local desmatamento. Nesses casos, a feição desmatada terá a cor verde, de tonalidade clara a média, textura lisa e forma regular.

#### **Desmatamento por corte raso com queimada**

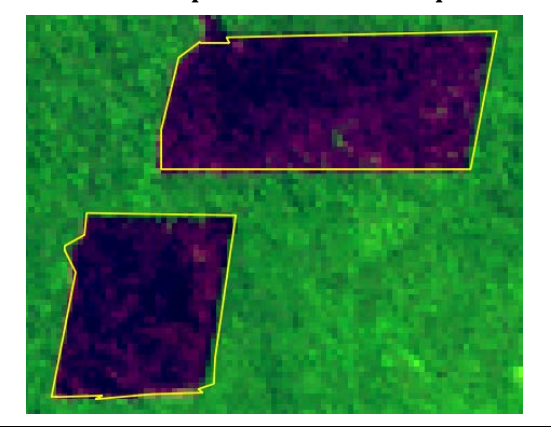

#### **Imagem Landsat Critério de interpretação**

Após realizado um desmatamento por corte raso, o fogo é comumente empregado como uma ferramenta para eliminar os resíduos de vegetação acumulados sobre o solo. Queimadas ocorridas próximas à data de detecção se destacam em cor magenta escuro, e, com o passar do tempo, a tonalidade se torna mais clara. A textura é lisa e a forma regular.

Existem florestas que vêm sendo progressivamente degradadas ao longo dos anos, devido à retirada progressiva de madeira. Uma detecção de desmatamento nessas áreas somente é feita no estágio final dessa retirada, quando ocorre o colapso da estrutura da floresta. Nesse estágio, as feições geralmente têm aspectos heterogêneos nas composições, com a predominância de magenta quando há solo exposto, ou de verde com tonalidade clara a média, quando há o desenvolvimento de herbáceas. A forma é regular e a textura é geralmente rugosa devido à presença de indivíduos arbóreos e arbustivos remanescentes, os quais se apresentam em pequena quantidade, nesse estágio.

**Desmatamento por degradação progressiva da floresta por retirada seletiva de madeira**

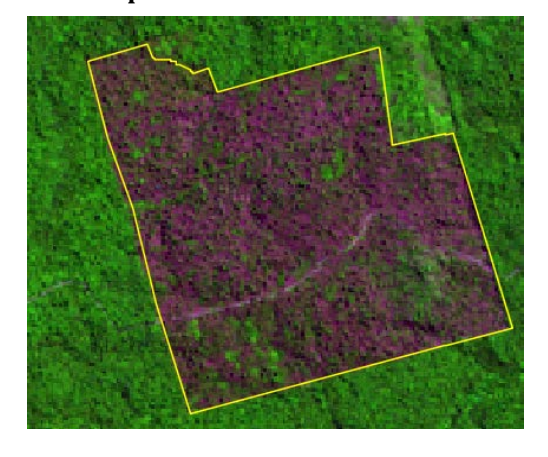

**Desmatamento por degradação progressiva da floresta por uso sucessivo do fogo**

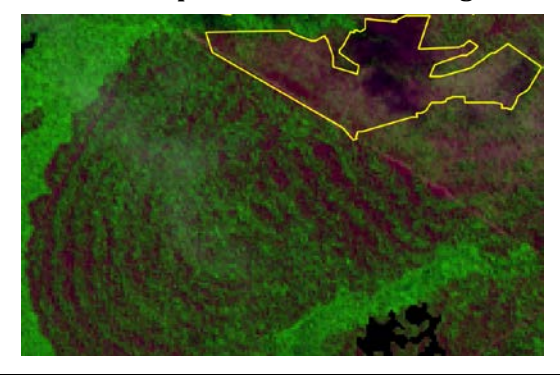

Queimadas sucessivas ocasionam o colapso da estrutura florestal. Quando há a perda do dossel pela recorrência do fogo, pode-se identificar a ocorrência de desmamento, uma vez que há a perda das funções ecológicas da floresta e, portanto, de sua capacidade de autorregeneração. São identificadas pelo PRODES as queimadas com textura lisa, cuja cor é magenta com tonalidade que varia entre escura e média. A forma pode ser regular ou irregular.

**Desmatamento em áreas de mineração**

#### **Imagem Landsat Critério de interpretação**

O avanço do garimpo em áreas de mineração a céu aberto é uma atividade que também ocasiona a remoção de florestas na Amazônia. Podem ocorrer em áreas com uso antrópico consolidado, mas é também muito comum em locais isolados, especialmente, ao longo dos rios de menor porte e canais de drenagem. Por esse motivo, têm forma irregular. Como a resposta da reflectância ocorre com a sobreposição de sinais de solo exposto e de água, as áreas de mineração podem ser identificadas nas imagens em feições caracterizadas por uma mistura de cores magenta e azul, e de textura rugosa.

Estes elementos são analisados comparativamente em pares de imagens do ano corrente e aquela utilizada no ano anterior, além das imagens da série histórica. Este procedimento é executado para todas as imagens selecionadas para o mapeamento do ano PRODES. A Figura 3.5 mostra alguns polígonos de desmatamento mapeados pelo PRODES na região de Boca do Acre (AM). Esses polígonos estão ressaltados na cor amarela e sobrepostos às imagens de 2017 e 2018. É possível identificar as mudanças entre os dois anos, e mapeá-las como incrementos de desmatamento para o ano PRODES 2018.

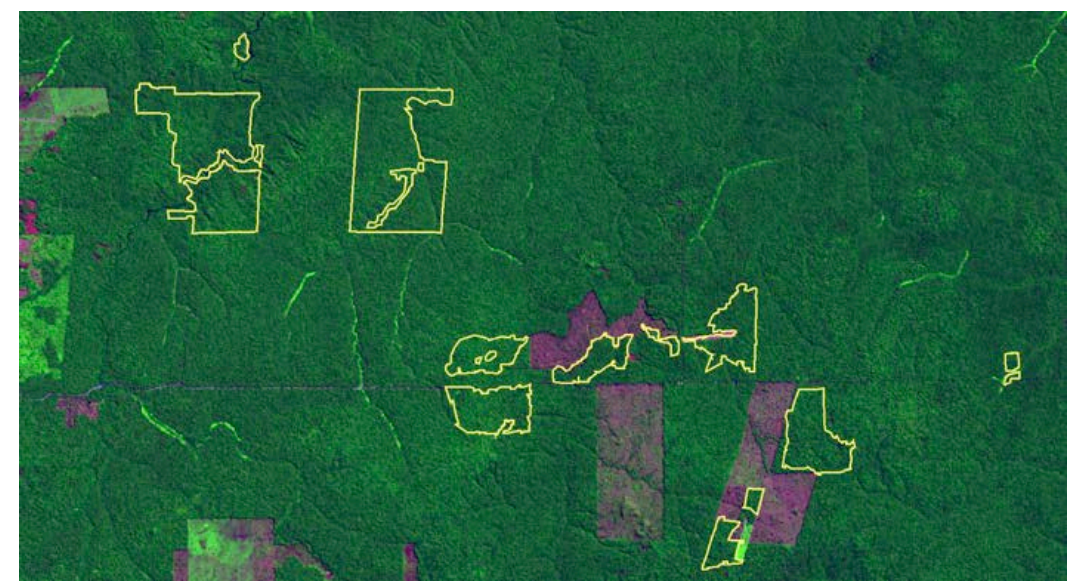

Imagem de 20/07/2017

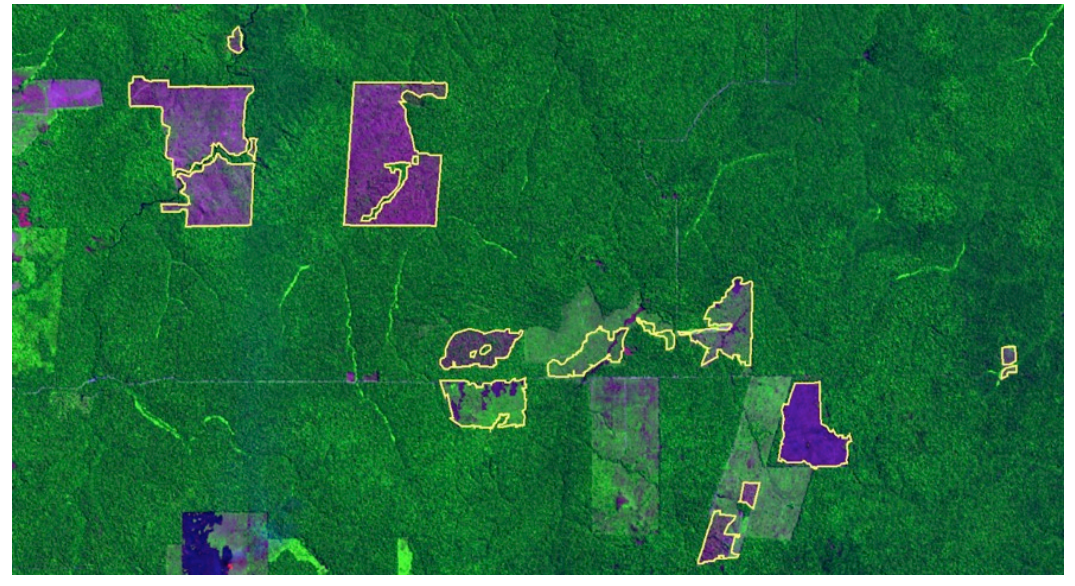

Imagem de 24/08/2018

<span id="page-20-0"></span>Figura 3.4– Recortes de Imagem Landsat-8 identificadas pela órbita ponto 001 /066, em região próxima ao município de Boca do Acre (AM) em 2017 e 2018.

Uma auditoria de todas as cenas e em 100% da área mapeada é realizada por especialistas com o objetivo de evitar a geração de falsos positivos de desmatamento e de reduzir as omissões. Algumas cenas podem também ter uma auditoria extra, quando justificada por maior dificuldade na detecção do desmatamento ou por ser cena de *hotspot* de desmatamento.

O PRODES segue uma metodologia incremental, ou seja, para cada ano de referência o sistema mapeia os apenas os **novos** incrementos do desmatamento. Para assegurar essa característica da metodologia a cada ano, uma máscara de exclusão é atualizada de maneira a conter todos os desmatamentos detectados pelo PRODES nos anos anteriores (Figura 3.5), impossibilitando que os fotointérpretes mapeiem incrementos em áreas já desmatadas em anos anteriores. A máscara de exclusão também contém as classes de não floresta e de hidrografia.

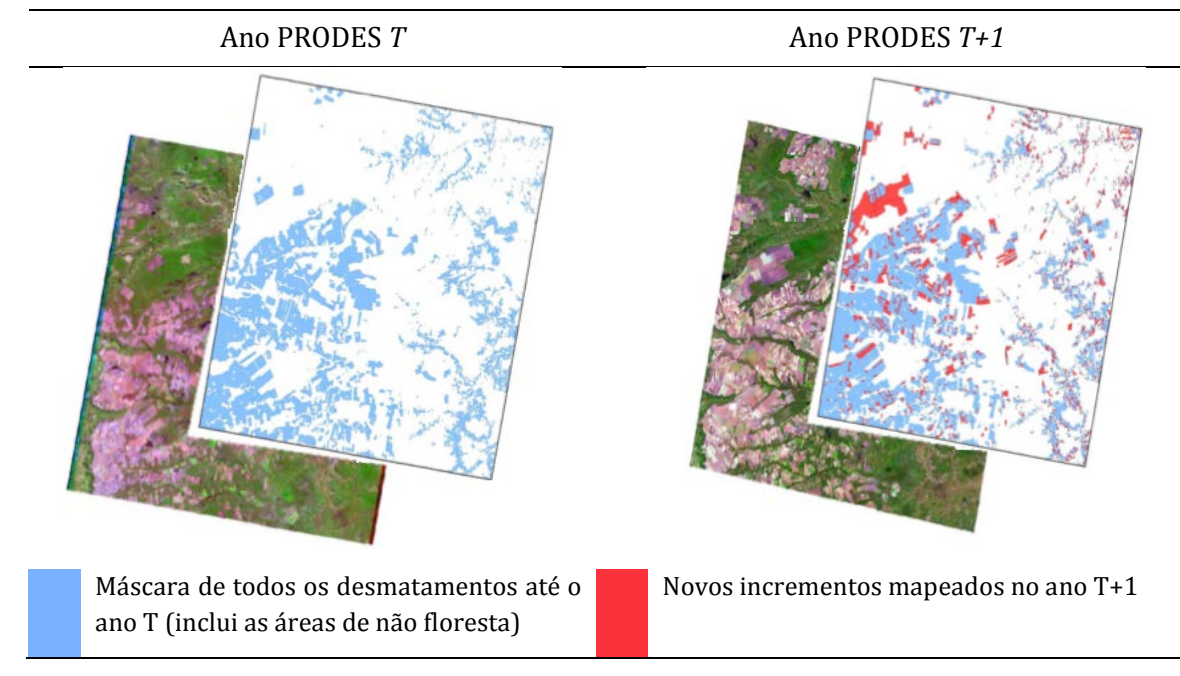

Figura 3.5 – Característica incremental da metodologia PRODES.

### <span id="page-21-1"></span><span id="page-21-0"></span>**3.3.3 Fase do cálculo da taxa anual de desmatamento**

A taxa anual estima o desmatamento ocorrido dentro do ano PRODES partindo do princípio de que toda a área de floresta dentro da ALB é observada anualmente. Porém, em algumas regiões da Amazônia, pode haver persistência de nuvens nas imagens disponíveis para o período de detecção, o que impossibilita a observação pelo PRODES mesmo com o uso de vários sensores ou datas. Estas áreas não observadas ou "sob nuvens" integram o cálculo da taxa de desmatamento para toda a ALB, considerando que a proporção de desmatamento nelas é a mesma que na área observada, por cena. Entretanto, destaca-se que a área não observada pelo PRODES entre 2015 e 2021 corresponde, em média, a apenas 5 % das áreas florestais da ALB.

No cálculo da taxa anual, os incrementos mapeados no ano de referência que sobrepõem áreas cobertas por nuvens em anos anteriores são tratados de maneira diferente. Considera-se que esses incrementos ocorreram de forma distribuída entre os anos cobertos por nuvem e o ano corrente. Assim, divide-se o incremento pelo número de anos previamente coberto por nuvens mais o ano corrente e considera-se esse valor. Esse ajuste visa evitar que desmatamentos mapeados em determinado ano, mas que podem ter acontecido em anos anteriores, sejam totalmente creditados ao ano corrente, o que pode levar a uma inadequada superestimação da taxa no último ano.

A taxa anual estima o desmatamento ocorrido dentro do ano PRODES, considerando que ele seria distribuído linearmente dentro da estação seca. Entretanto não é possível garantir a aquisição de duas imagens na mesma data em anos subsequentes (como ilustrado na Figura 3.4). Para harmonizar estas diferenças de datas de aquisição faz-se um ajuste temporal de todos os incrementos para uma mesma data de referência. O procedimento detalhado do cálculo da taxa dependerá das datas de aquisição da imagem no ano em análise e nos dois anos anteriores. Os detalhes da

estimativa do desmatamento sob nuvens e da harmonização para a data de referência estão descritos no Anexo I.

O cálculo da taxa anual do PRODES é realizado em duas etapas. A primeira etapa ainda dentro do mesmo ano civil das imagens do ano PRODES (no exemplo da figura 3.5 o ano de 2018). Para isso são mapeados os incrementos das cenas que compõem o conjunto de cenas prioritárias da ALB. As cenas selecionadas como prioritárias devem atender a três critérios: 1) cobrir a região onde foram registrados pelo menos 90% do desmatamento do PRODES do ano anterior; 2) cobrir regiões onde foram registrados pelo menos 90% dos avisos de desmatamento do DETER para o ano PRODES corrente; e 3) cobrir os municípios prioritários para fiscalização referidos no Decreto Federal 6.321/2007 que é atualizado periodicamente por Portaria do Ministério do Meio Ambiente (MMA). Com base no resultado do mapeamento das cenas prioritárias e usando a metodologia de cálculo da taxa, é feita a estimativa da taxa anual, divulgada normalmente entre final de novembro e início de dezembro. No ano seguinte, a taxa consolidada para o referido ano PRODES é calculada considerando a área de desmatamento mapeada em todas as cenas disponíveis que recobrem a ALB, e o valor da taxa consolidada é apresentada à sociedade.

A série histórica da taxa anual de desmatamento medida pelo PRODES desde 1988 é mostrada na Figura 3.6. Essa série, bem como os mapas dos incrementos de desmatamento (para visualização na tela do computador e para download em formato vetorial – *shapefile*) e as camadas auxiliares (delimitação da ALB, delimitação dos biomas, dos municípios, de Unidades de Conservação e Terras Indígenas, de áreas não florestais, de hidrografia) podem ser vistos no portal TerraBrasilis, disponível no endereço http://terrabrasilis.dpi.inpe.br.

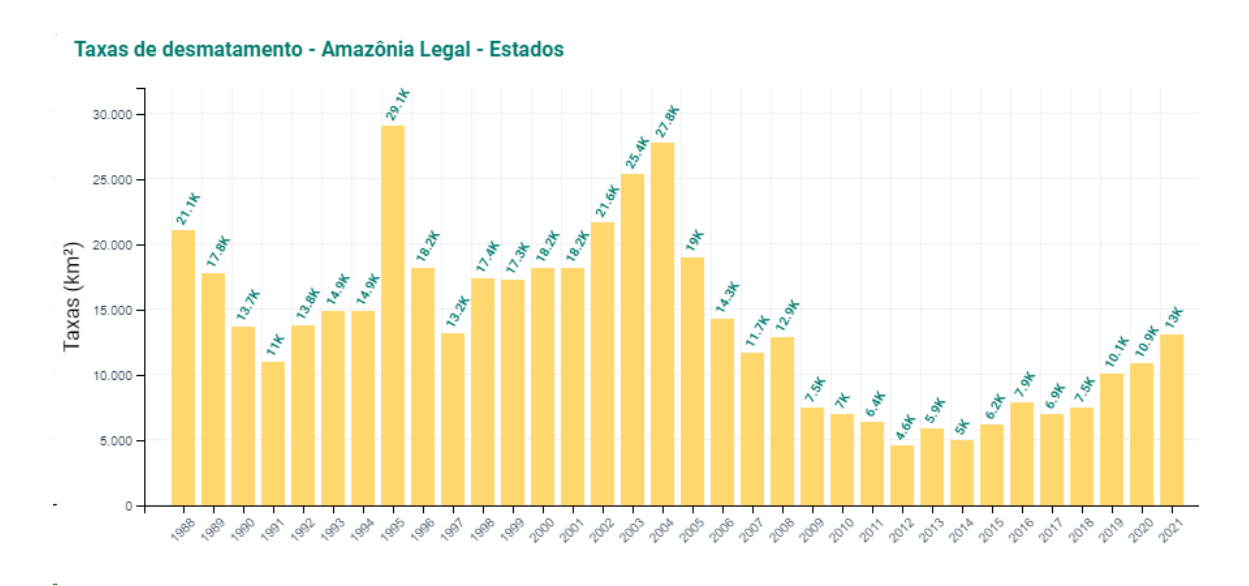

<span id="page-22-0"></span>Figura 3.6 – Série histórica das taxas consolidadas de desmatamento segundo o PRODES, a qual pode ser visualizada por meio do portal TerraBrasilis.

#### <span id="page-23-0"></span>**3.3.4 Classes de desmatamento**

Embora ao longo de toda a série histórica o PRODES identifique os diferentes tipos de desmatamento listados na Tabela 3.1, até o ano de 2021 os polígonos eram agregados em uma classe única "desmatamento". A partir do PRODES 2022, o arquivo vetorial que contém a delimitação dos polígonos de desmatamento será complementado com uma coluna na tabela de atributos que diferenciará "desmatamento por corte raso" e "desmatamento por degradação progressiva".

A classe "desmatamento por corte raso" agregará todos os polígonos onde a remoção completa da floresta ocorreu em um curto período, entre o ano anterior e o ano corrente. Na imagem do ano corrente, as feições de desmatamento por corte raso podem ser detectadas com solo exposto, com vegetação herbácea, com queimada ou como mineração, conforme mostrado na Tabela 3.1. Nas imagens dos anos anteriores estas áreas em questão se apresentam cobertas com floresta pouco ou nada degradada. Já a classe "desmatamento por degradação progressiva" agregará os polígonos de desmatamento detectados em áreas de florestas que vêm sendo degradadas nos anos anteriores, seja pelas entradas sucessivas do fogo ou pela retirada seletiva de madeira, e que na imagem do ano corrente chegou ao ponto em que ocorreu a perda completa do dossel e, deste modo, houve o colapso da estrutura florestal.

A Figura 3.7 apresenta diagramas de caixa (*boxplots*) que demonstram a distribuição de valores de índice de vegetação da diferença normalizada (NDVI), por meio de amostras de diferentes classes e de imagens Landsat 8 empregadas no mapeamento do PRODES 2021. O intuito da análise é comparar a distribuição dos valores de NDVI de amostras de polígonos das classes: a) desmatamento por corte raso e b) desmatamento por degradação progressiva da floresta (detectados pelo PRODES 2021); c) degradação florestal e d) incêndios florestais (extraídos de polígonos mapeados em avisos emitidos pelo DETER dentro do ano PRODES 2021); e por fim e) florestas com distância superior a 5 km de áreas de desmatamento consolidado.

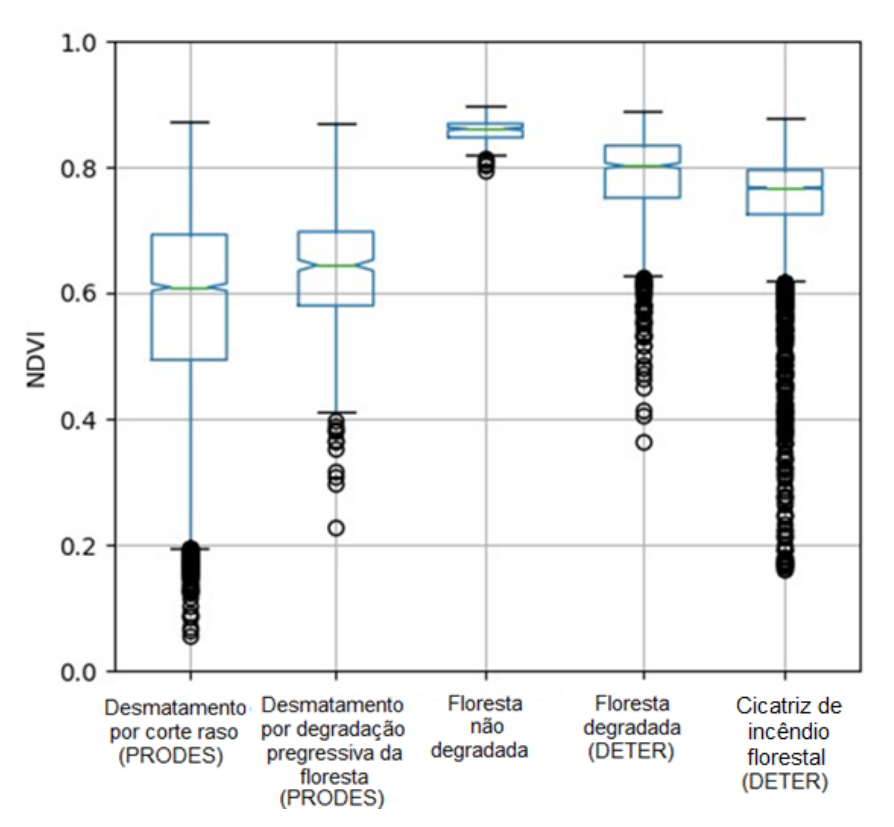

<span id="page-24-0"></span>Figura 3.7 – Diagrama de caixa (*boxplot*) da distribuição de valores de NDVI em amostras

As amostras de desmatamento por corte raso e de desmatamento por degradação progressiva da floresta têm valores semelhantes da mediana de NDVI em seus *boxplots*. Por outro lado, os valores das medianas de NDVI das amostras de degradação florestal e de cicatrizes de incêndios florestais são mais próximos da mediana das amostras de floresta preservada. Os valores mínimo e máximo de NDVI dos *boxplots* das classes detectadas como desmatamento pelo PRODES têm uma elevada amplitude, o que indica que as amostras possuem uma maior variabilidade. Isto ocorre pois, na imagem utilizada para a detecção, o corte raso pode ocorrer com solo exposto, com vegetação herbácea, com queimada ou como mineração; nos desmatamentos por degradação progressiva é comum que haja uma mistura maior de solo exposto, queimadas, herbáceas e indivíduos arbóreos remanescentes (Tabela 3.1).

Por outro lado, as amplitudes dos valores mínimo e máximo dos *boxplots* das amostras de floresta degradada e de cicatrizes de incêndio são menores, devido à menor variabilidade de NDVI das amostras; observa-se, então, que as caixas dessas classes são mais semelhantes à da floresta não degradada. O anexo II apresenta exemplos de perfis temporais de NDVI em diferentes amostras de floresta não degradada, desmatamento por corte raso, desmatamento por degradação progressiva, degradação florestal e queimada florestal.

É importante ressaltar que os desmatamentos por corte raso ou por degradação progressiva da floresta são contabilizados de forma conjunta na taxa, já que, independentemente do caso, ocorre *supressão de vegetação primária por ações antropogênicas*, que é a definição de desmatamento adotada pelo PRODES.

### <span id="page-25-0"></span>**4 DETER – Materiais e Métodos**

O **DETER**, lançado em 2004, é um sistema de apoio à fiscalização que mapeia de maneira expedita supressão e degradação florestal na ALB, e áreas com supressão de vegetação primária nas formações savânicas e florestais do bioma Cerrado. O DETER produz diariamente avisos de alteração na vegetação para áreas maiores ou iguais a 3 hectares. Os avisos indicam áreas totalmente desmatadas (corte raso, áreas de mineração e desmatamento com vegetação) e também áreas em processo de degradação florestal (exploração de madeira, queimadas e outras). Esses avisos estão disponíveis em ambiente de internet, via uma arquitetura de serviços geográficos na web, para todos os órgãos de fiscalização como, por exemplo, o Instituto Brasileiro do Meio Ambiente e dos Recursos Naturais Renováveis (IBAMA) e Secretarias Estaduais de Meio Ambiente, com o objetivo de serem usados no planejamento das ações de fiscalização. As informações ficam ainda disponíveis na internet para toda a sociedade no portal TerraBrasilis.

### <span id="page-25-1"></span>**4.1 Imagens utilizadas**

O DETER utilizou até o ano de 2015 imagens do sensor MODIS, a bordo do satélite TERRA/NASA, e do sensor WFI, a bordo do satélite brasileiro CBERS-2B/INPE. Como esses sensores apresentam resolução espacial de 250 metros era possível mapear avisos de desmatamento com uma área mínima de 25 hectares, sem, contudo, fazer a separação entre desmatamento e degradação. A partir de 2015, a metodologia do DETER foi aprimorada (Diniz et al. 2018) passando a utilizar as imagens do sensor WFI a bordo dos satélites CBERS-4, 4A e Amazônia-1/INPE. Essas imagens têm resolução espacial entre 56 e 64 metros, o que tornou possível a separação dos avisos em categorias de desmatamento e degradação. Permitiu também a redução da área mínima dos avisos mapeados para 3 hectares.

As imagens WFI possuem um campo de visada de 866 km, e uma taxa de revisita de um ou dois dias, considerando a revisita combinada dos satélites CBERS-4 e 4A e Amazônia-1. A órbita destes satélites garante que todos os dias uma ou mais faixas da Amazônia seja recoberta, permitindo o monitoramento contínuo desta região.

No DETER, assim como no PRODES, é especialmente relevante compreender a distinção entre o tempo de ocorrência e o tempo de detecção. Uma floresta pode ser desmatada passo a passo, mas sua identificação como corte raso ou área degradada ocorre apenas quando é imageada pelo sensor a bordo do satélite. Todo desmatamento identificado em uma imagem e que não foi detectado anteriormente, é considerado desmatamento novo e associa-se a ele a data da aquisição da imagem, independentemente da data real de ocorrência do evento que pode não ser conhecida.

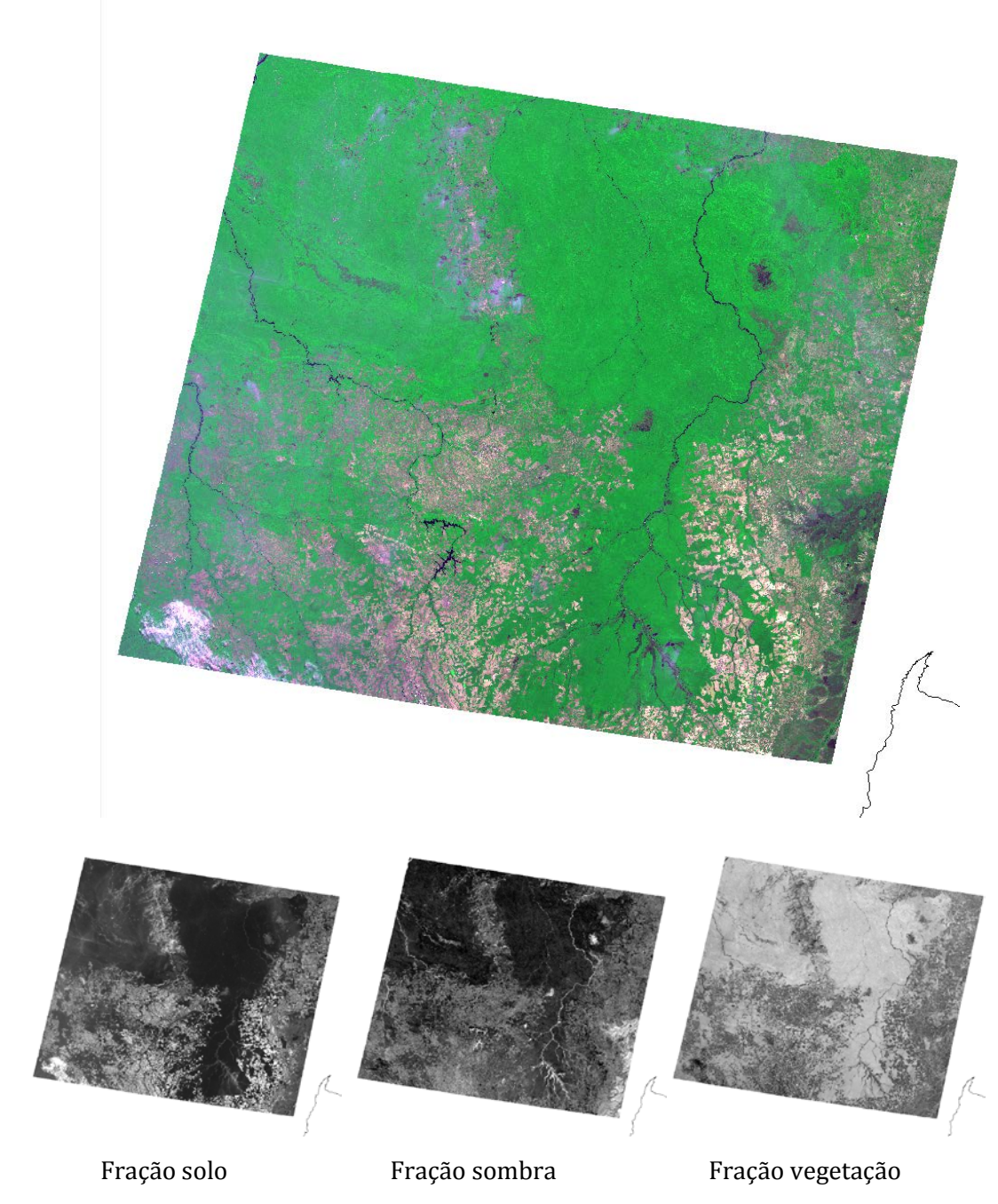

Figura 4.1 – Exemplo de imagem WFI/CBERS-4 (órbita ponto 166/111 de 17 de agosto de 2022) em composição colorida selecionada para ser analisada no DETER, e suas respectivas frações de solo, sombra e vegetação geradas através do Modelo Linear de Mistura Espectral.

<span id="page-26-0"></span>As imagens CBERS-4 do CDSR são selecionadas e acessadas diretamente pela internet através do catálogo disponível no endereç[o http://www.dgi.inpe.br/catalogo/](about:blank) e do CBERS 4A e do Amazônia-1 no endereço [http://www2.dgi.inpe.br/catalogo/explore.](about:blank)  A equipe do DETER consulta diariamente esses portais para buscar por novas imagens adquiridas sobre a área de interesse e em condições de ser usadas no processo de mapeamento dos avisos, de modo a maximizar a área observada.

A Figura 4.1 mostra, a título de exemplo, uma amostra de uma cena CBERS-4/WFI, identificada pela órbita/ponto 162/105, obtida no dia 12 de julho de 2019. Neste exemplo é possível ver que, apesar de alguma cobertura por nuvens, há uma grande parte da imagem livre que pode ser usada no mapeamento.

O sensor WFI capta imagens em quatro bandas espectrais, sendo três da região visível do espectro eletromagnético (azul, verde e vermelho) e uma banda na região do infravermelho próximo, que são adequadas para o mapeamento de alterações na cobertura vegetal. Para realçar áreas de desmatamento e degradação, trabalha-se com uma composição colorida em que as bandas espectrais, sensíveis às respostas da contribuição do solo e da vegetação, geram padrões de cores semelhantes aos que o olho humano pode distinguir, tornando mais intuitiva a detecção de mudanças na cobertura vegetal da Terra. A composição colorida associa a banda do vermelho (630-690 nm), infravermelho próximo (770-890 nm) e verde (520-590 nm) aos canais vermelho, verde e azul respectivamente. A imagem colorida resultante tem uma resolução espacial de 64m.

Além dessa composição colorida, no DETER também são obtidas e avaliadas as frações solo, vegetação e sombra de cada imagem, estimadas pela técnica conhecida como Modelo Linear de Mistura Espectral (MLME). O MLME estima a proporção dos componentes solo, vegetação e água/sombra dentro de cada pixel utilizando as assinaturas espectrais de pixels puros dessas componentes (Shimabukuro & Smith 1991). Essas frações subsidiam os fotointérpretes na identificação das feições de desmatamento e degradação.

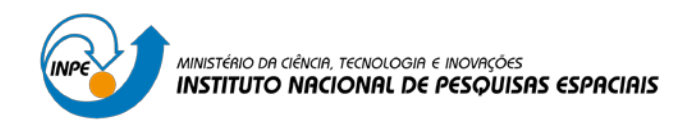

### <span id="page-28-0"></span>**4.2 Metodologia DETER**

No início de cada ciclo de monitoramento do DETER, os mapas de desmatamento do PRODES do ano anterior, as áreas consideradas como não-floresta e as áreas de hidrografia formam uma máscara de exclusão onde não são mapeados novos avisos. Essa máscara impede que áreas já desmatadas ou fora dos limites considerados como vegetação primaria sejam indevidamente mapeadas em novos polígonos de desmatamento ou degradação.

A identificação de desmatamento é feita através da fotointerpretação tendo como base a imagem fração solo. Imagens WFI com a composição colorida das bandas 5 (R), 4 (G) e 3 (B), as frações sombra e vegetação geradas pelo MLME, além de séries multitemporais de imagens Landsat e CBERS são utilizadas para complementar a análise das imagens com informações contextuais. A identificação do padrão de alteração da cobertura florestal é feita com base nos principais elementos para a fotointerpretação: tonalidade, cor, forma, textura e contexto.

Os avisos indicados pelo DETER são divididos em dois grupos. O primeiro referese aos avisos de desmatamento e são classificados como: desmatamento corte raso, desmatamento com vegetação e mineração (Tabela 4.1). No segundo grupo estão os avisos de degradação e são classificados como: degradação, corte seletivo**\*** geométrico, corte seletivo desordenado e cicatriz de incêndio florestal (Tabela 4.2).

Os polígonos são digitalizados diretamente na tela do computador sobre as imagens sobrepostas pela máscara de exclusão e na escala de 1:100.000. Isso permite detectar os avisos em porções das imagens não cobertas por nuvens, cujas áreas são maiores que 3 hectares. A Figura 4.2 mostra como exemplo um aviso mapeado pelo DETER em 2019.

Com essa metodologia o sistema é capaz de diferenciar um distúrbio natural de um distúrbio antrópico, pois o primeiro apresenta majoritariamente formas irregulares e não lineares, enquanto o segundo apresenta formas geométricas e lineares.

Uma vez detectados, os polígonos de desmatamento são incorporados à máscara de exclusão dos avisos, que é atualizada diariamente. Polígonos identificados como desmatamento ficarão com seu formato e classe inalterados até o fim do ciclo de observação daquele período DETER. Já os polígonos mapeados como degradação podem ser reclassificados parcial ou inteiramente para uma das classes de desmatamento. Essa regra permite que uma área que foi inicialmente identificada como degradação possa ser reclassificada no futuro como desmatamento. Essa possibilidade torna o monitoramento mais efetivo para as ações de fiscalização, uma vez que as alterações passíveis de fiscalização são identificadas e classificadas já desde o início da intervenção na cobertura florestal original.

\* No que se refere ao corte seletivo para exploração florestal ou retirada parcial de vegetação, o DETER classifica toda e qualquer retirada de vegetação para fins de apoio à fiscalização, e, portanto, não discrimina áreas desmatadas autorizadas legalmente ou não por órgão ambiental competente.

<span id="page-29-0"></span>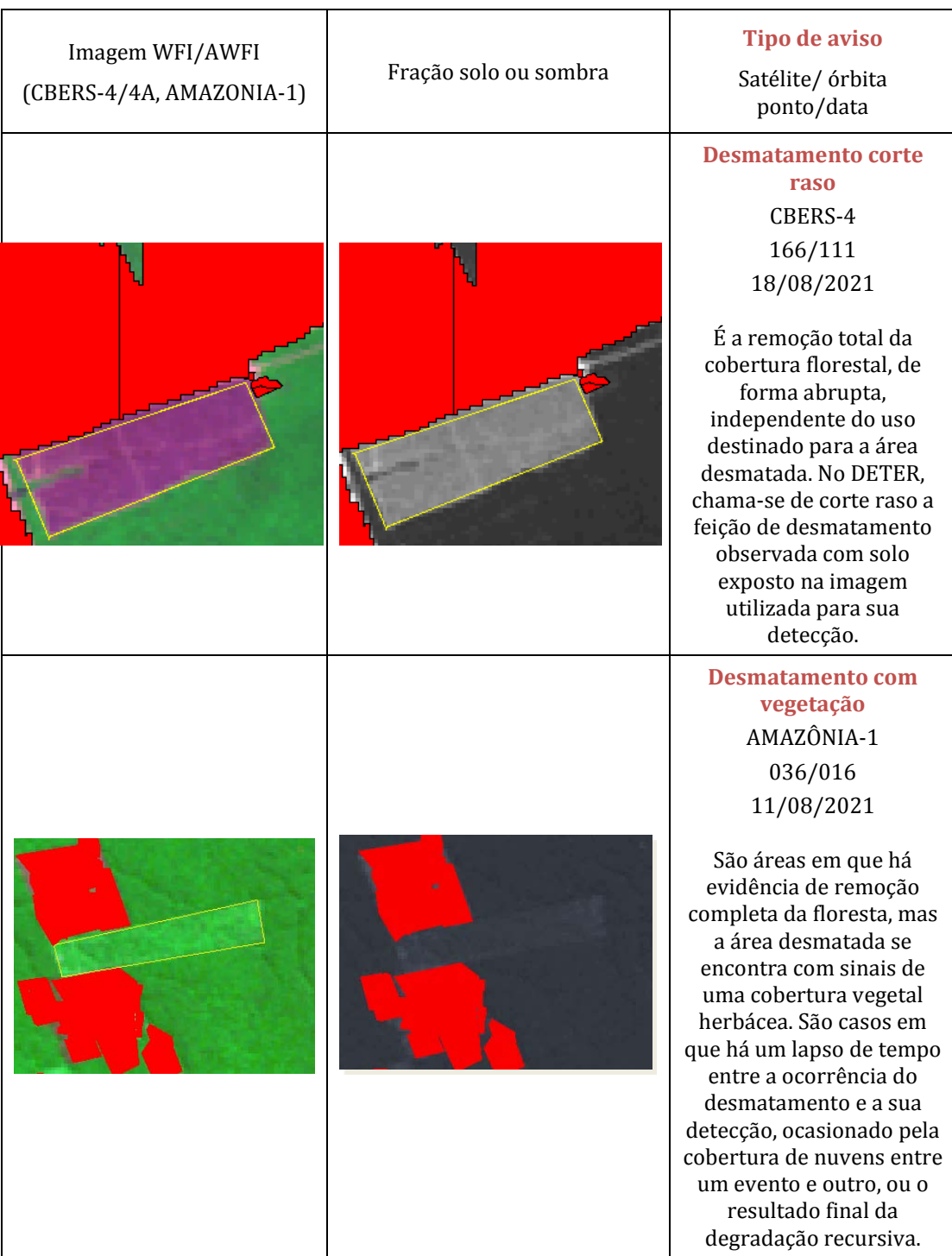

Tabela 4.1 – Exemplos de avisos de Desmatamento.

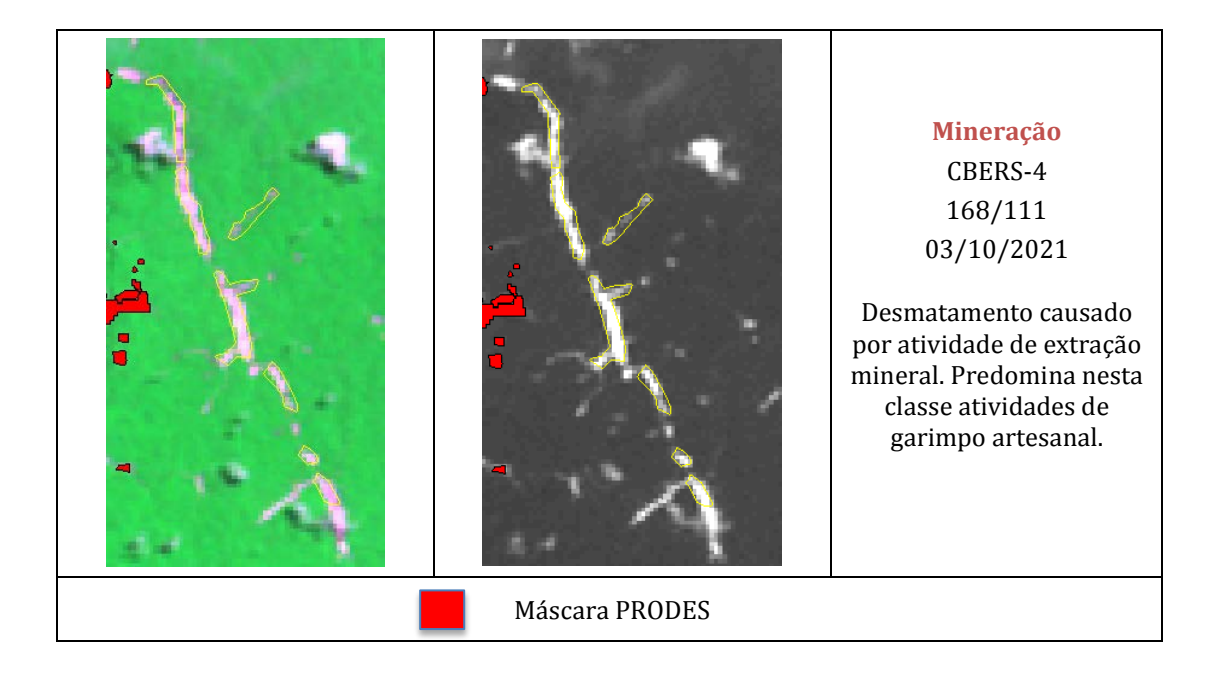

Tabela 4.2 – Exemplos avisos de Degradação.

<span id="page-30-0"></span>

| Imagem WFI/AWFI<br>(CBERS-4/4A, AMAZONIA-1) | Fração solo ou sombra | Tipo de aviso<br>Satélite/ órbita ponto/data                                                                                                    |
|---------------------------------------------|-----------------------|----------------------------------------------------------------------------------------------------|
|                                             |                       | Degradação<br>CBERS-4 174/111<br>11/10/2021<br>É caracterizada pela perda<br>parcial de dossel florestal e<br>consequente exposição do<br>solo, onde há vegetação<br>geralmente indivíduos<br>arbóreos em estágios<br>iniciais e intermediário<br>inicial de sucessão. |

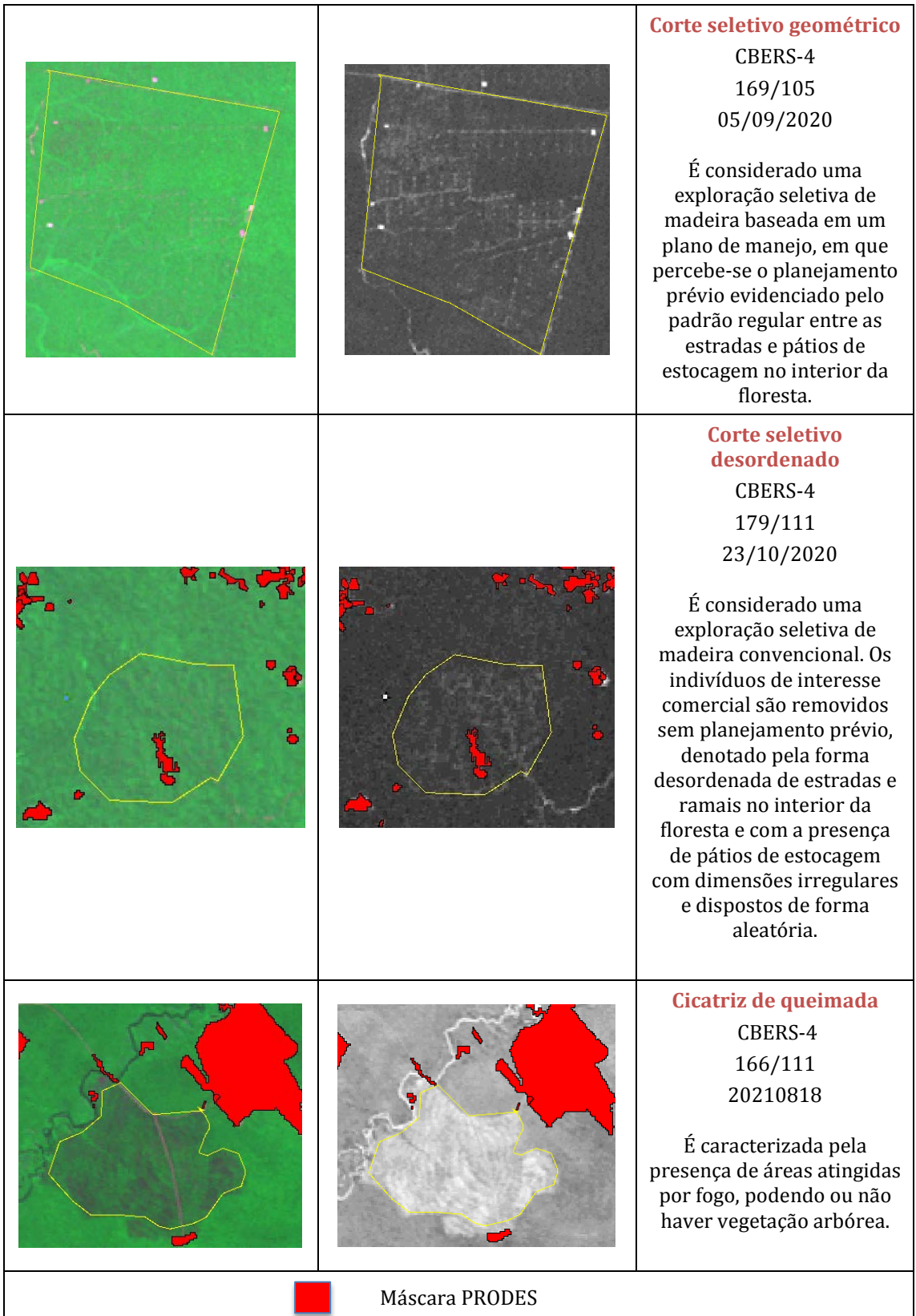

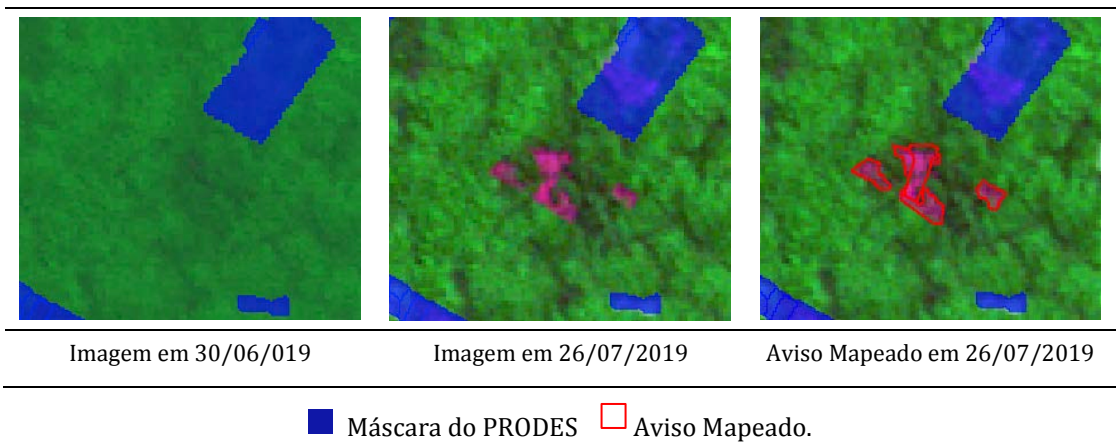

Localização: -5,59428 Sul, -51,70507 Oeste. Imagem WFI/CBERS-4, Cena 166/105

Figura 4.2 – Exemplo de um aviso do DETER.

<span id="page-32-1"></span>Os polígonos de aviso são inseridos em um banco de dados para divulgação de maneira automatizada, onde podem ser consultados individualmente por data (ou intervalos entre duas datas) e/ou por recortes espaciais específicos (ex. municípios). O banco de dados também permite a consulta por classe de desmatamento ou de degradação florestal.

O número de avisos mapeados diariamente varia de acordo com a disponibilidade de imagens viáveis para serem analisadas e com o período do ano. O tempo entre a passagem do satélite, o mapeamento dos avisos, sua auditoria e inserção no banco de dados se dá entre 48 e 72 horas, salvas variações do calendário de trabalho da equipe.

É necessário enfatizar um aspecto metodológico: em função da disponibilidade de imagens com cobertura reduzida de nuvem, variável de um mês para outro, a comparação entre os dados do DETER de meses consecutivos ou mesmo mês de diferentes anos é desaconselhada. As comparações, quando necessárias, devem ser realizadas considerando intervalos maiores de no mínimo três meses, comparando-se o mesmo intervalo em anos diferentes, e, ainda assim, com a devida parcimônia, e principalmente considerando a cobertura de nuvens nos diferentes períodos comparados.

Importante destacar que, ainda que o total anualizado do DETER (somatória do período compreendido dos meses do ano PRODES) e o resultado do PRODES tenham mostrado uma boa correlação entre si, o DETER não deve ser considerado como um "Proxy" do PRODES.

### <span id="page-32-0"></span>**5 Software utilizado**

Tanto o PRODES quanto o DETER são executados através do software TerraAmazon (Figura 5.1). Essa aplicação, desenvolvida pelo INPE, oferece um vasto conjunto de algoritmos de processamento de imagens e de dados vetoriais, ferramentas de edição vetorial com garantia de consistência topológica e gerência de bancos de

dados geográficos, além de permitir a implementação de metodologias específicas para projetos com diferentes particularidades, por exemplo, que usam dados de sensores diferentes ou com diferentes propósitos.

Os algoritmos implementados no TerraAmazon utilizam técnicas de programação de alto desempenho, maximizando as capacidades de multiprocessadores disponíveis nos computadores atuais. Isso se reflete na robustez do sistema que é capaz de processar um grande volume de imagens, ou conjuntos de polígonos, em um tempo aceitável no cotidiano de projetos que monitoram grandes extensões geográficas e utilizando a maior frequência temporal com que as imagens são geradas, como é o caso do PRODES e do DETER. Os técnicos do projeto podem realizar todo o processo de análise de imagens de satélite exclusivamente no TerraAmazon, sem a necessidade de outras aplicações para a preparação das imagens usadas no monitoramento, o que agiliza o processo, equaliza os procedimentos e otimiza o trabalho.

Usando o TerraAmazon, o INPE mantém um banco de dados geográfico corporativo que contém as imagens processadas e os dados vetoriais resultantes (polígonos) dos mapeamentos realizados nos dois sistemas.

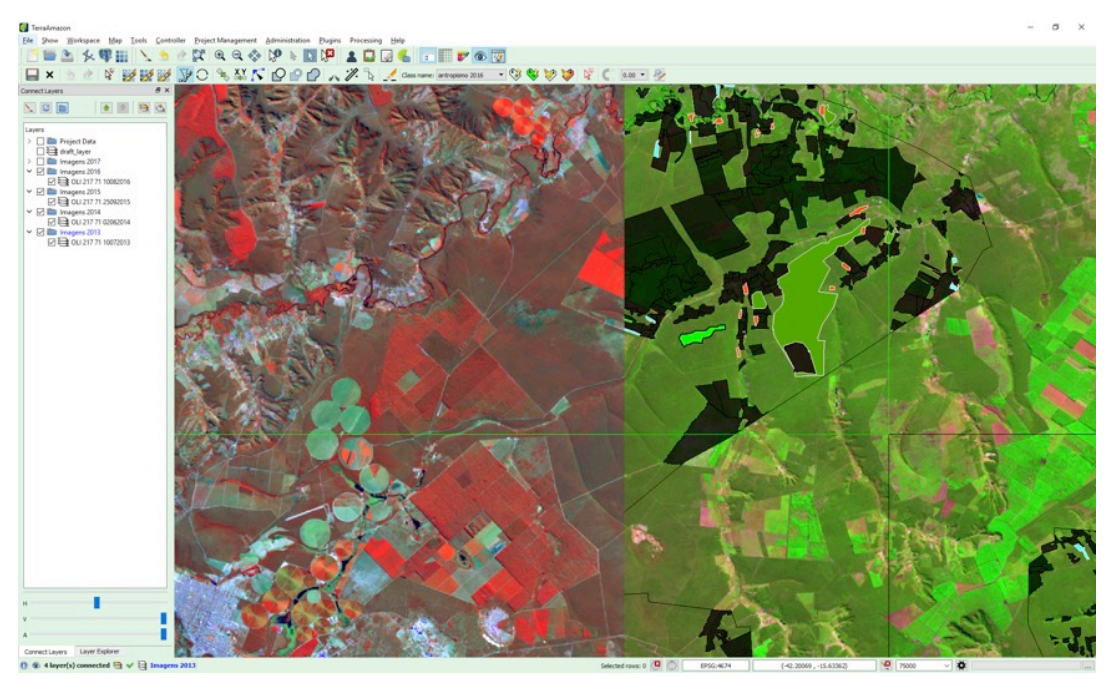

Figura 5.1 – Exemplo de tela de visualização do TerraAmazon usada durante o mapeamento.

<span id="page-33-1"></span>Durante a execução do monitoramento, são mantidas duas instâncias do banco de dados, uma de produção interna à rede do INPE, e outra otimizada para a disseminação dos dados resultantes na internet, garantindo segurança da informação, redundância e tolerância a falhas. Rotinas automatizadas executam os processos de manutenção e sincronização dos bancos de dados.

### <span id="page-33-0"></span>**6 Disponibilização**

Na data de divulgação pública, o valor da taxa desmatamento para o ano de referência entra para a série histórica do PRODES. Os incrementos mapeados são

também disponibilizados na forma de mapas que mostram sua localização no terreno, em formato digital, no portal [http://terrabrasilis.dpi.inpe.br.](about:blank) Isso é feito para a Amazônia Legal Brasileira tanto na divulgação da taxa estimada, como da taxa consolidada. Para o bioma Cerrado a divulgação do resultado anual do PRODES é feita em uma única vez, normalmente no final do ano civil.

Já os avisos do DETER são disponibilizados na internet com um calendário diferenciado para os órgãos de fiscalização, que recebem em tempo quase real, conforme são produzidos, através de acesso ao banco de dados com controle de usuário e senha. O acesso público a esse banco de dados também se dá através do portal TerraBrasilis. Entretanto, a atualização dos dados para o acesso público é feita semanalmente sempre na sexta-feira pela manhã, com a inclusão dos dados mapeados até a sexta-feira anterior.

Consolidações mensais dos avisos são feitas após o término do mês e seguindo o calendário de divulgação pública, sendo publicado no portal TerraBrasilis na aba de avisos agregados. Ainda assim, é preciso sempre ter em mente que: **em função da cobertura de nuvens variável de um mês para outro e da resolução espacial (tamanho mínimo da área imageada pelo sensor) das imagens utilizadas, o INPE desaconselha fortemente a comparação direta entre a área de aviso medida em diferentes meses pelo sistema DETER.**

O INPE enfatiza que o DETER é um sistema expedito de aviso desenvolvido metodologicamente para suporte à fiscalização. A informação sobre áreas é para que as entidades responsáveis pela fiscalização possam identificar áreas prioritárias para fiscalização e não deve ser entendida como taxa mensal de desmatamento. O número oficial do INPE para medir a taxa anual de desmatamento na Amazônia Legal brasileira é fornecido, desde 1988, pelo projeto PRODES, que trabalha com imagens de melhor resolução espacial.

### <span id="page-34-0"></span>**7 TerraBrasilis**

Visando modernizar a disseminação dos dados de mapeamento produzidos pelo Programa de Monitoramento da Amazônia e Demais Biomas, o INPE desenvolveu um portal de internet que agrega em um único ponto de acesso os dados do PRODES e do DETER. Esse portal, chamado TerraBrasilis é acessado no endereço http://terrabrasilis.dpi.inpe.br. O TerraBrasilis foi construído para implementar uma infraestrutura de dados espaciais dedicada aos dados do monitoramento (Assis et al., 2019).

O TerraBrasilis está organizado em dois grupos de funcionalidades: serviços de acesso interativo e acesso aos dados. No acesso interativo, o usuário pode acessar duas visões dos dados do DETER. A visão de mapa mostra a localização espacial dos avisos (Figura 7.1). A segunda visão apresenta análises sobre o número, área e tipo de aviso, através de gráficos interativos. A plataforma apresenta também a possibilidade de observar essas análises agregadas por recortes espaciais e políticos como municípios, estados ou áreas de conservação (Figura 7.2).

No acesso aos dados, os usuários podem fazer download dos dados espacializados do PRODES e do DETER em formato *shapefile*, que é o formato padrão de intercâmbio de arquivos vetoriais de dados geográficos.

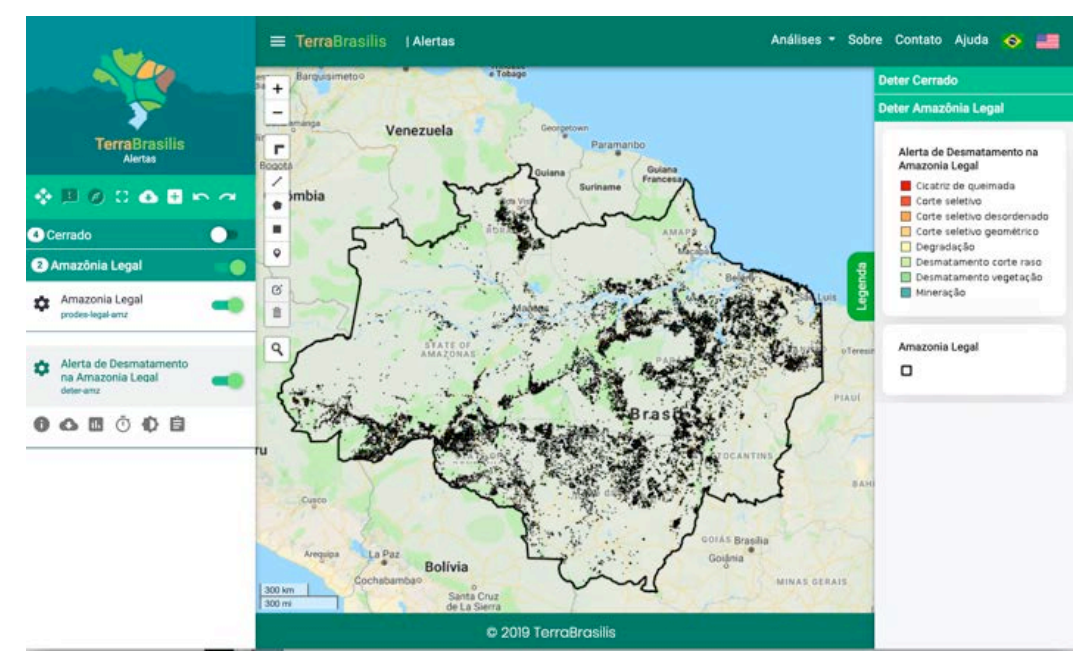

Figura 7.1 – Painel de acesso aos avisos produzidos pelo DETER desde 2016.

<span id="page-35-0"></span>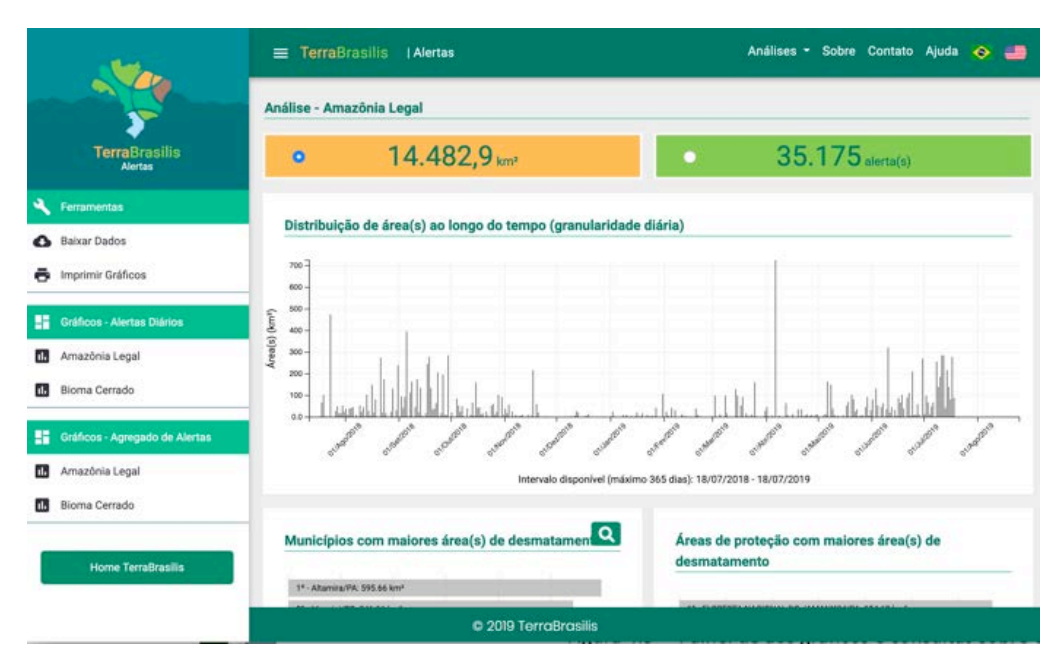

Figura 7.2 – Painel de acesso aos gráficos e consultas sobre os dados do DETER.

<span id="page-35-1"></span>O TerraBrasilis oferece ainda uma interface de acesso via webservices, que permite que outras aplicações acessem através de interfaces de programação, de computador a computador, os dados do PRODES e do DETER. Isso permite que os dados dos projetos de monitoramento do INPE possam ser integrados à Infraestrutura

Nacional de Dados Espaciais (INDE), em acordo com o Decreto Nº 6.666, de 27 de novembro de 2008.

### <span id="page-37-0"></span>**8 Referências**

- Almeida, C. A; Silva, D.; Messias, C. G.; Soler, L. S.; Gusmão, L. H.; Maurano, L. E. P; Souza, T.; Soares, I.; Barradas, D.; Cunha, I. P.; Bastos, E.; Belluzo, A.; Quadros, C.; Pechini, B.; Pinheiro, F.; Silva, L. J. Mapping natural non-forest vegetation removal in the Brazilian Amazon – a pilot project. *Int. Arch. Photogramm. Remote Sens. Spatial Inf. Sci.*, XLIII-B3-2022, 1341–1348, https://doi.org/10.5194/isprs-archives-XLIII-B3- 2022-1341-2022, 2022.
- Assis, L. F. F. G.; Ferreira, K. R.; Vinhas, L.; Maurano, L. E. P. et al. (2019). TerraBrasilis: a spatial data infrastrucure for disseminating deforestation data from Brazil. In: *Anais do XIX Simpósio Brasileiro de Sensoriamento Remoto, 2019, Santos.* Anais eletrônicos... Campinas, GALOÁ, 2019.
- Barlow, J. & Peres, C. A. (2006). Effects of single and recurrent wildfires on fruit production and large vertebrate abundance in a central Amazonian forest. *Biodiversity and Conservation*, 15, 985-1012.
- Diniz, C. G., Souza, A. A. A., Santos, D. C. et al. (2015) DETER-B: The new Amazon near real-time deforestation detection system. *IEEE Journal of Selected Topics in Applied Earth Observations and Remote Sensing*, 8, n. 7.
- INPE; MMA (2008). *Missão DETER / Sinop*. Disponível em: [http://www.dpi.inpe.br/fototeca/fototeca.html.](about:blank) Acesso em: 08 mar. 2022.
- INPE (2017). Missão SMA. Disponível em: http://www.dpi.inpe.br/fototeca/fototeca.html. Acesso em: 18 ago. 2022.
- Lambin, E. F. (1999). Monitoring forest degradation in tropical regions by remote sensing: some methodological issues. *Global Ecology and Biogeography*, 8, 191- 198.
- RADAMBRASIL (1976). DNPM, Rio de Janeiro.
- Rappaport, D. I.; Morton, D. C.; Longo, M; Keller, M. et al. (2018). Quantifying long-term changes in carbon stocks and forest structure from Amazon forest degradation. Environmental Research Letters, 18, p. 1-12.
- Rennó, C. D. (2004) *Construção de um sistema de análise e simulação hidrológica: aplicação a bacias hidrográficas.* Diss. Tese de Doutoramento, Instituto Nacional de Pesquisas Espaciais, INPE, 148p.
- Shimabukuro, Y. E; Smith, J. A. (1991). The least-squares mixing models to generate fraction images derived from remote sensing multispectral data. *IEEE. Transaction on Geoscience and Remote Sensing*, 29, p. 16-20.

### <span id="page-38-0"></span>**ANEXO I - Metodologia para Cálculo da Taxa de Desmatamento do PRODES**

### <span id="page-38-1"></span>**I. Dados de entrada**

Após o mapeamento dos incrementos do desmatamento para o ano de referência, além dos polígonos que delimitam os incrementos, também é gerada uma tabela com informações agregadas sobre cada imagem processada. A Tabela A.1 mostra um extrato dessa tabela, considerando que os mapeamentos foram feitos para o ano de 2004. Esse exemplo será utilizado para explicar como são feitos os cálculos da taxa de desmatamento

| pathrow | state | codigo | julnday | fstarea | dfsarea | increm | fstclds  | dfcld 01 | dfcld 02 | $\cdots$ | dfcld 07 | dfcld out       |
|---------|-------|--------|---------|---------|---------|--------|----------|----------|----------|----------|----------|-----------------|
| 22466   | PA    |        | 223     | 12215   | 11969   | 830    | 559      | 19       | $\bf{0}$ | $\cdots$ | 0        | 29              |
| 22765   | PA    |        | 197     | 5778    | 378     | 82     | 9        | 0        | 0        | $\cdots$ | $\Omega$ | 5               |
| 22765   | PA    | 2      | 197     | 17990   | 2226    | 546    | 80       | 0        | 0        | $\cdots$ | 0        | 25 <sub>1</sub> |
| 22768   | MT    |        | 213     | 13397   | 8472    | 897    | 201      | 0        | 0        | $\cdots$ |          | 83              |
| 22769   | MT    |        | 228     | 11465   | 7660    | 893    | 0        | 0        | $\bf{0}$ | $\cdots$ |          | 85              |
| 22867   | MT    |        | 204     | 14115   | 5482    | 673    | $\bf{0}$ | 0        | $\bf{0}$ | $\cdots$ | 0        | 5 <sup>1</sup>  |
| 22867   | МT    | 2      | 204     | 4045    | 1070    | 177    | $\bf{0}$ | 0        | $\bf{0}$ | $\cdots$ | 0        | 0               |
| 22967   | MT    |        | 211     | 19977   | 5753    | 669    | 0        | 0        | $\bf{0}$ | $\cdots$ | 0        | 27              |
| 22969   | MT    |        | 211     | 7205    | 1572    | 103    | $\bf{0}$ | 0        | $\bf{0}$ | $\cdots$ | $\Omega$ | 60              |
| 22969   | RO    |        | 211     | 1876    | 1615    | 51     | $\bf{0}$ | 0        | $\bf{0}$ | $\cdots$ | $\Omega$ | 23              |
| 23267   | RO    |        | 215     | 15130   | 8537    | 866    | 295      |          | 0        | $\cdots$ | 0        | 443             |

<span id="page-38-2"></span>Tabela A.1 – Resultado do mapeamento dos incrementos de desmatamento em algumas imagens.

O significado de cada coluna na Tabela A.1 é:

- *pathrow*: órbita-ponto de cada imagem;
- *state*: estado da federação coberto;
- *cod*: identifica o recorte sem nuvens (ou com o mínimo possível) de uma das imagens usadas para processar a cena toda. A união dos recortes compõe a imagem toda;
- *julnday*: dia juliano da imagem observada;
- *fstarea*: área de floresta remanescente na imagem;
- *dfsarea*: área desmatada acumulada até o ano anterior;
- *Increm*: incremento no desmatamento constatado na imagem;
- *fstclds*: área de floresta coberta por nuvens na imagem (nuvens);
- *dfcld 01*: área desmatada, coberta por nuvens no ano anterior;
- *dfcld\_02*, *dfcld\_03*, *dfcld\_04*, *dfcld\_05*, *dfcld\_06*, *dfcld\_07*: área desmatada, coberta por nuvens nos dois, três, quatro, cinco, seis e sete anos anteriores à data de observação.
- *dfcld\_out*: área de desmatamento observada no ano corrente, mas que ocorreu em anos anteriores e não foi registrada. Este dado não é considerado na estimativa anual de desmatamento, mas é incorporada aos arquivos *shapefile* que representam os desmatamentos acumulados até o momento (chamado de máscara PRODES).

### <span id="page-39-0"></span>**II. Estimativa da área desmatada sob nuvens e incremento total**

Após o processamento de cada imagem, é feita a estimativa da área desmatada sob nuvens. Esta estimativa supõe que a proporção de desmatamento na área nãoobservada é a mesma da área de floresta observada na imagem. O procedimento é ilustrado na Figura A.1 e baseia-se nas colunas da Tabela A1.

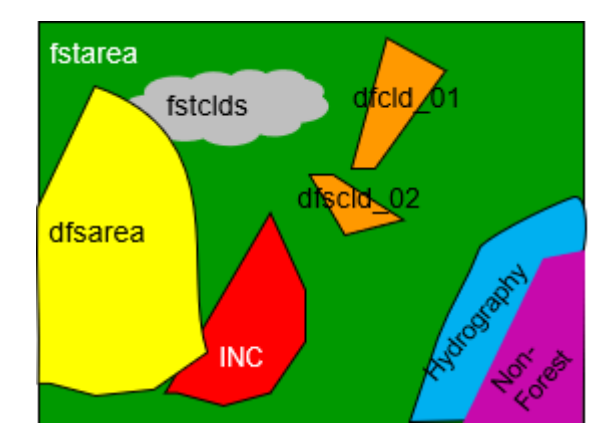

<span id="page-39-1"></span>Figura A.1 – Ilustração do procedimento de estimativa do desmatamento em área não observada.

Na Figura A.1, *fstarea* é a área de floresta remanescente (ou seja, área da cena menos todas as outras classes), *inc* o incremento observado na imagem, *fstclds* a área não observada (nuvens), o incremento estimado sob nuvens (*inc\_clds*) é:

#### *inc\_clds = (inc / ( fstarea + inc)) \* fstclds*

Um caso especial é quando os incrementos são observados em áreas com cobertura de nuvens em anos anteriores. Esses incrementos (*dsfcld\_01, .., dsfcld\_07*) não são integralmente considerados no cálculo da taxa anual, mas são divididos pelo número de anos não observados mais o ano corrente. Portanto o incremento total (*inc\_Total*), usado no cálculo da taxa de desmatamento anual é corrigido por:

*inc\_Total = inc + inc\_clds\_ + parcelas\_dsf parcelas\_dsf = (dfcld\_01/2+dfcld\_02/03+dfcld\_03/04 +...+dfcld\_07/8)*

Cada parcela é calculada em função do número de anos que a área ficou coberta por nuvens, mais o ano corrente. Assim, se uma área ficou coberta por nuvens por 2 anos consecutivos e no ano corrente foi possível observar o desmatamento (*dfcld\_02*), o valor observado é dividido por 3 anos, não onerando o ano corrente.

Para *dfcld\_01* considera-se 2 anos, *dfcld\_0*2 considera-se 3 anos e assim sucessivamente até o máximo de 7 anos de cobertura por nuvens. Como exemplo, os dados na imagem órbita ponto 224/66, onde em 2004 foram identificados 12215 km2 de área de floresta remanescente, um incremento de 830 km2, uma área de nuvens de 559 km2, e uma área de desmatamento sobre nuvens por 1 ano de 19km2. O incremento total estimado foi de 875 km2.

Quando a melhor imagem selecionada tem muitas nuvens, a parte sem cobertura é processada e imagens de outros satélites de datas próximas são usadas para interpretar a parte coberta por nuvens. Os cálculos de *inc\_clds* são feitos para cada parte

usada para compor a imagem processada final. Nesses casos, os dados são agregados numa mesma linha da Tabela A.1.

### <span id="page-40-0"></span>**III. Determinação da estação seca**

Para o cálculo da taxa de desmatamento, o primeiro passo é estabelecer qual é a estação seca associada à imagem. Na Figura A.2, estão mostradas as diferentes estações secas climatologicamente definidas para a Amazônia, com os respectivos dias de início e fim. Nota-se que a grande maioria das imagens está associada a uma estação seca que começa no dia juliano 151 (31/maio) até o dia juliano 242 (29/agosto). Estas imagens correspondem à região do Mato Grosso, Rondônia e Sul do Pará.

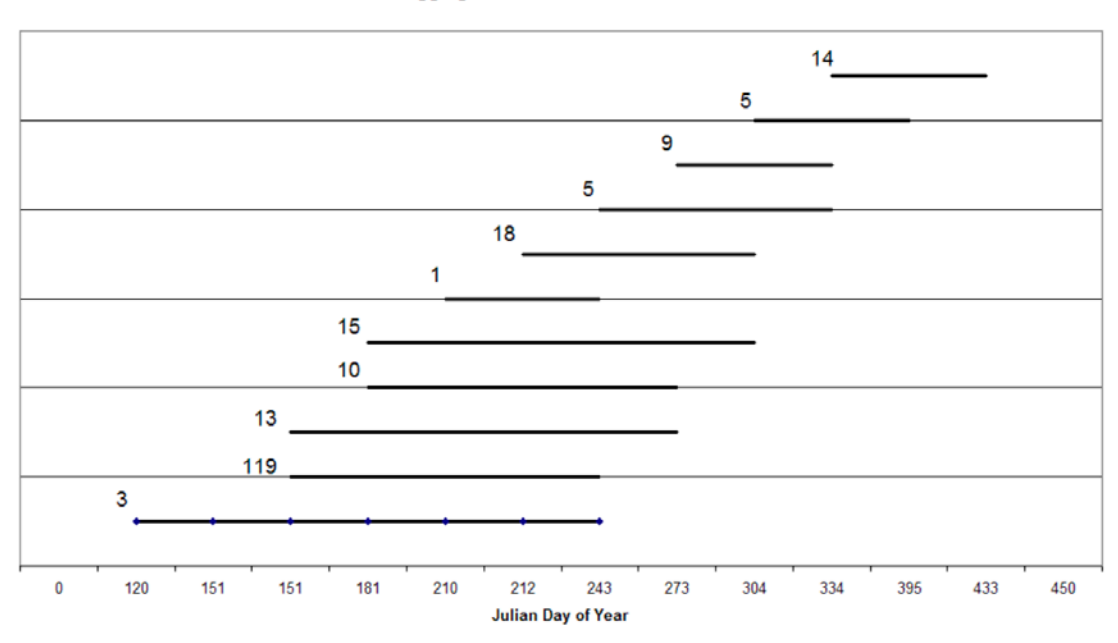

**Logging Season for LANDSAT Scene** 

Figura A.2 – Estação seca na Amazônia e número de imagens LANDSAT associadas.

### <span id="page-40-2"></span><span id="page-40-1"></span>**IV. Estimativa proporcional para data de referência**

O passo seguinte é fazer a compensação temporal de todos os incrementos para uma mesma data de referência. Considerando o grande número de imagens cuja estação seca está entre os meses de junho e setembro (ver Figura A.2), tomou-se a data de 30/julho (dia juliano 211) como data de referência para o cálculo das taxas anualizadas. O procedimento detalhado do cálculo da taxa dependerá das datas de aquisição da imagem no ano em análise e nos dois anos anteriores. Para ilustrar o procedimento, tomou-se o exemplo no qual as duas datas de aquisição das imagens estão dentro da estação seca (vide Figura A.3). Os demais casos são calculados de maneira similar.

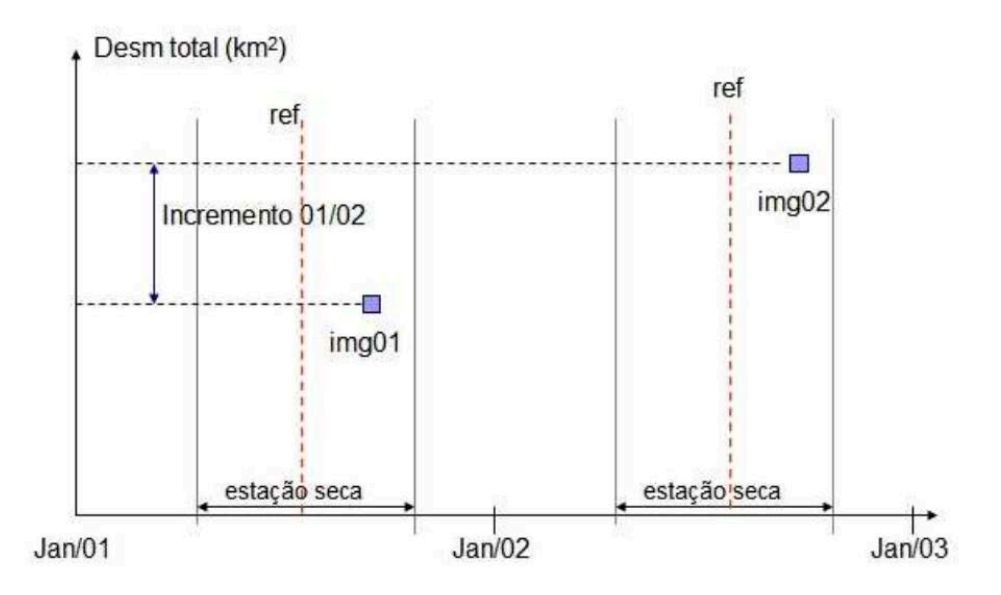

<span id="page-41-0"></span>Figura A.3 – Cálculo da taxa anual de desmatamento – passo 1: localização das imagens em relação a estação seca (*ref* é a data de referência).

A Figura A.3 mostra a necessidade de distinguir entre incrementos e taxas anuais. Incremento é a diferença de desmatamento medida entre duas imagens. A Figura A.3 mostra os incrementos entre dois anos consecutivos. No exemplo, tem-se os incrementos entre 2000 e 2001 e entre 2001 e 2002. No entanto, as imagens utilizadas para mapear os incrementos em 2000, 2001 e 2002 podem ter diferenças de tempo arbitrárias, que podem ser maiores ou menores que 365 dias. Não coincidem com a data de referência para ambos os anos (considerado como 30 de julho). Além disso, assumimos que o desmatamento ocorre apenas durante a estação seca. O problema de estimar as taxas pode ser descrito da seguinte forma:

"Dadas três imagens de anos consecutivos com datas de aquisição diferentes, e os incrementos de desmatamento medidos entre elas, qual é a taxa de desmatamento anual entre as datas de referência, considerando que o desmatamento só ocorre durante a estação seca?"

A chave para responder a esta pergunta é calcular a taxa diária estimada de desmatamento durante a estação seca. Conforme mostrado na Figura A.4, duas taxas precisam ser estimadas:

- (a)  $td_0$  taxa de desmatamento diária, a qual é calculada para o período definido pelas datas de aquisição das imagens de dois anos anteriores (2000,2001) ao ano corrente, considerando somente os dias que se sobrepõem a estação seca.
- (b)  $td_1$  taxa de desmatamento diária, a qual é calculada para o período definido pelas datas de aquisição das imagens de ano anterior e ano corrente (2001, 2002), considerando somente os dias que se sobrepõem a estação seca.

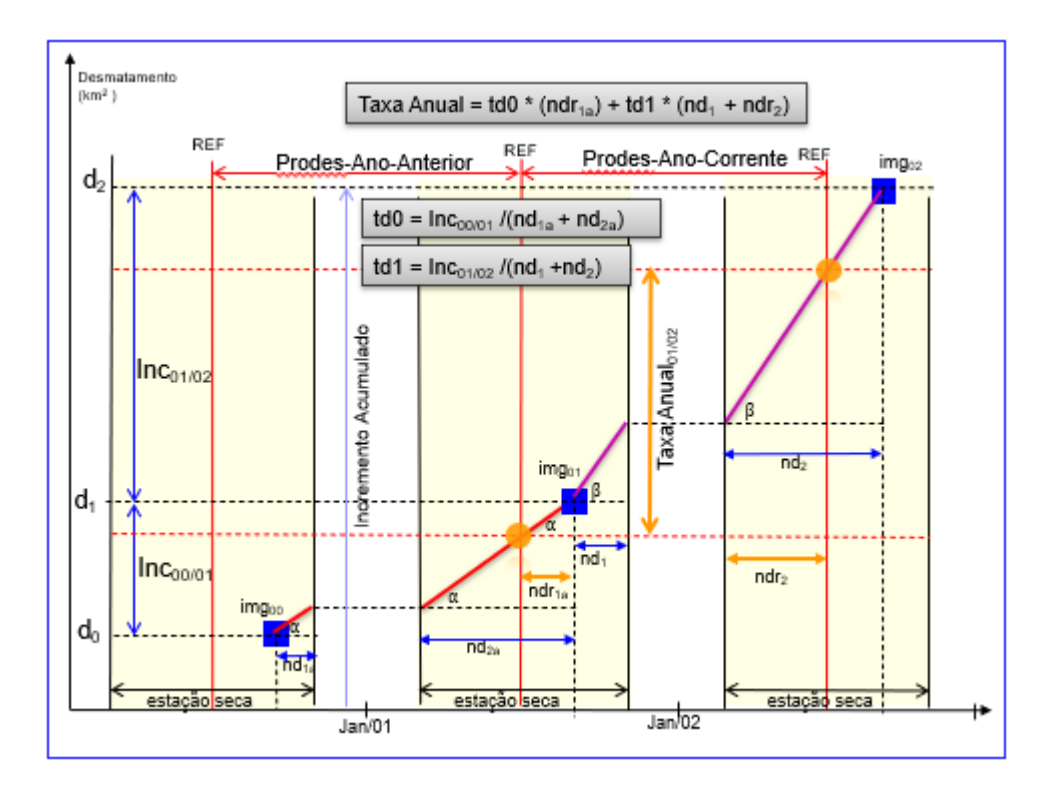

<span id="page-42-0"></span>Figura A.4 – Cálculo das Taxas Diárias de Desmatamento (td0 e td1) e Taxa Anual de Desmatamento para o ano observado (*TAnual*).

As taxas diárias de desmatamento são calculadas considerando quantos dias de estação seca decorreram entre cada imagem e a anterior. Para simplificar a explicação, supõe-se que todas as imagens foram adquiridas após o dia de referência e antes do final da estação seca, mas a metodologia considera todos os casos (data de aquisição antes, dentro ou após a estação seca). Portanto,

 $td_0 = \ln c_{00/01}/(nd1a + nd2a)$ 

 $td_1 = Inc_{01/02}/(nd1 + nd2)$ 

onde:

- Inc $00/01$  incremento total de desmatamento medido na imagem de 2001 em relação ao ano 2000.
- $Inc_{01/02}$  incremento total de desmatamento medido na imagem de 2002 em relação ao ano 2001.
- nd<sub>1a</sub> número de dias na estação seca em 2000 decorridos entre a data de aquisição da imagem de 2000 e o final da estação seca em 2000
- nd2a- número de dias na estação seca em 2001 decorridos entre a data de aquisição da imagem de 2001 e o início da estação seca em 2001.
- nd1 número de dias na estação seca em 2001 decorridos entre a data de aquisição da imagem de 2001 e o final da estação seca em 2001.
- nd2 número de dias na estação seca em 2002 decorridos entre a data de aquisição da imagem de 2002 e o início da estação seca em 2002.

Conhecendo as taxas diárias de desmatamento por dois anos consecutivos (td<sub>0</sub>,  $td<sub>1</sub>$ ) é possível estimar a taxa anual de desmatamento entre os anos envolvidos (2001 e 2002) para a data de referência que determina o ano PRODES, como:

$$
TAnnual_{01/02} = dr_0 * (ndr_{1a}) + dr_1 * (nd_1 + ndr_2)
$$

onde

- ndr1a número de dias na estação seca decorridos entre a data de aquisição da imagem de 2001 e a data de referência de 2001.
- nd1 número de dias na estação seca decorridos entre a data de aquisição da imagem de 2001 e o final da estação seca de 2001.
- ndr2 número de dias entre o início da estação seca de 2002 e a data de referência de 2002.

A Tabela A.2 mostra os dados usados para estimar as taxas diárias e a taxa anual de uma imagem, e a Tabela A.3 mostra as taxas e todos os parâmetros necessários usados. Observe que a primeira etapa é corrigir o 'Increm' na imagem de 2004 para levar em consideração a área coberta por nuvens. O incremento total estimado (CorrInc = 874,87) considera 'fstclds' (significando nuvens) e 'dfcld\_01/2' conforme explicado no item 2. Depois disso, os parâmetros da equação anterior podem ser calculados. Assim, a taxa estimada para 2004 é de 916,75 km2. Neste exemplo, a taxa anual (Rate) é superior ao incremento observado (829 km2) porque a estimativa anual leva em consideração o incremento corrigido de acordo com as nuvens observadas na imagem.

Tabela A.2 – Dados de entrada – órbita ponto Landsat 22466

<span id="page-43-0"></span>

|      | pathrow '  | state | cod | julnday   fstarea |                                    | dfsarea           | increm | fstclds |       | dfcld $01$ dfcld $02$ |          | dfcld 07 | dfcld out |
|------|------------|-------|-----|-------------------|------------------------------------|-------------------|--------|---------|-------|-----------------------|----------|----------|-----------|
| 2004 | 22466   PA |       |     |                   | 223   12215.29   11969.00   829.87 |                   |        | 558.74  | 18.53 |                       |          |          | 28.53     |
| 2003 | 22466   PA |       |     |                   | 236   13661.41   11153.48   776.79 |                   |        | 84.65   | 36.78 |                       | $\cdots$ |          |           |
| 2002 | 22466   PA |       |     |                   | 209   13923.80                     | 10402.36   751.13 |        | 635.83  | 0.00  |                       | $\cdots$ |          |           |

Tabela A.3 – Estimativa de Taxas de Desmatamento – órbita ponto Landsat 22466

<span id="page-43-1"></span>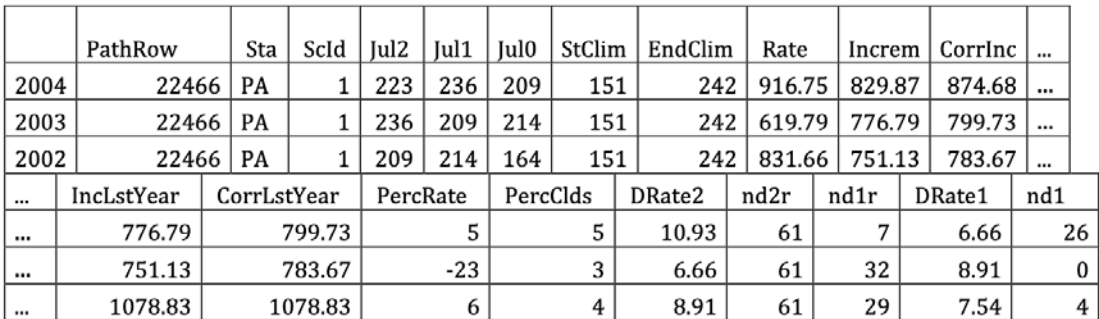

Os dados apresentados na Tabela 3 são descritos como:

- *Pathrow* órbita-ponto de cada imagem;
- *Sta* estado da federação coberto;
- *Cod* identifica o recorte com o mínimo de nuvens possível de uma das imagens usadas para processar a cena toda. A união dos recortes compõe a imagem toda;
- *Jul2* dia juliano da imagem observada (ano corrente ex. 2004)
- *Jul1* dia juliano da imagem do ano anterior (ex. 2003)
- *Jul0* dia juliano da imagem do ano precedente (ex. 2002)
- *StClim* Inicio da estação seca para a cena
- *EndClim* Fim da estação seca para a cena
- *Rate* taxa anual estimada pela formula apresentada acima (TAnual<sub>01/02</sub>)
- *Increm*  incremento no desmatamento constatado na imagem
- *CorrIncr*  incremento corrigido em função das nuvens
- *IncLstYear* incremento constatado no ano anterior
- *CorrLstYear* incremento corrigido no ano anterior
- *PerRate* indica a diferença em porcentagem entre *Rate* e *CorrIncr*
- *PerClds* indica a diferença em porcentagem entre *Increm* e *CorrIncr*
- *DRate2* taxa diária do ano corrente  $(td_1)$
- *nd2r* número de dias de estação seca entre o início da estação seca e a data de referência do ano corrente
- *nd1r*  número de dias de estação seca entre a data de referência e a imagem do ano anterior
- *nd1* número de dias de estação seca entre a imagem do ano anterior e o final da estação seca
- *Drate1*-taxa diária do ano anterior  $(td_0)$
- *ndnxtY*: número de dias entre a data de referência e a data de passagem da imagem. Este intervalo será computado apenas no cálculo da taxa do ano seguinte. Observe que o incremento pode ser maior que a taxa estimada, porque a taxa é estimada para a data de referência.

A taxa anual total estimada é dada pelo somatório das taxas estimadas das imagens processadas. Para minimizar o possível efeito das nuvens na estimativa anual total, optou-se por considerar apenas o incremento observado nas imagens que obedecem às regras 1 e 2 descritas abaixo (consideradas Outliers).

**Regra 1**: seleciona as imagens com grande diferença entre increm e CorrInc corrigido pelo efeito de nuvens no ano corrente ou no ano anterior.

(*perClds1* > 100% e *incr1* > 50km2) – ano corrente ou

(*perClds0* > 100% e *incr0* > 50 km2) – ano anterior

**Regra 2**: A regra 2 é aplicada após a regra 1 e seleciona as imagens com grande diferença entre taxa calculada no ano (sem a parcela do ano anterior *Drate1*\**ndr1*) e o incremento corrigido.

100\* ([(*RATE* – *Drate1*\**nd1r*) – *CorrIncr*] /*CorrIncr* > 50%)

Os parâmetros de corte usados são 100% para nuvens e 50% para taxa.

### <span id="page-45-0"></span>**V. Taxa anual de desmatamento**

A taxa anual estimada é um resultado intermediário que estima o valor de desmatamento em função de um conjunto significativo de imagens. Este valor é calculado em função das taxas de pares de imagens em dois anos consecutivos e dos dados efetivamente processados no ano anterior.

<span id="page-45-1"></span>

|      | #IMGS   RATE-<br>Pairs | Pairs<br>Km2 | good | $\sharp$ IMGS   RATE -good<br>(Km2) | #IMGS | I INCR-<br>(Km2) | Sum (Km2)<br>  regra 1 e 2   regra 1 e 2   RATE+INCR   Total |     | #IMGS   ProjRATE  <br>  Total-<br>Km <sub>2</sub> |
|------|------------------------|--------------|------|-------------------------------------|-------|------------------|--------------------------------------------------------------|-----|---------------------------------------------------|
| 2005 | 94                     | 17174        |      |                                     |       |                  |                                                              |     | 18831                                             |
| 2004 | 94                     | 24279        | 164  | 24849                               | 52    | 1773             | 26622                                                        | 216 | 26622                                             |

Tabela A.4 – Projeção de Taxas Anuais

Analisando a tabela para o par 2004-2005, temos que para as mesmas 94 imagens, a taxa estimada para 2004 é de 24279 km<sup>2</sup> e para 2005 é 17.174 km<sup>2</sup>. Do total (216) de imagens processadas em 2004, as estimativas para 52 imagens foram descartadas pelas regras 1 e 2 descritas acima. Para essas 52 imagens, usou-se o incremento observado no lugar das taxas estimadas (1.773 km2). Assim a taxa estimada em 2005 para as 216 imagens é de 18.831 km2 (17.174\*26.622/24.279). A mesma regra de três é usada para o cálculo das taxas estimadas por estado.

<span id="page-45-2"></span>Tabela A.5 – Valores das Taxas Anuais Estimadas e Consolidadas e sua variação percentual entre 2008 e 2021.

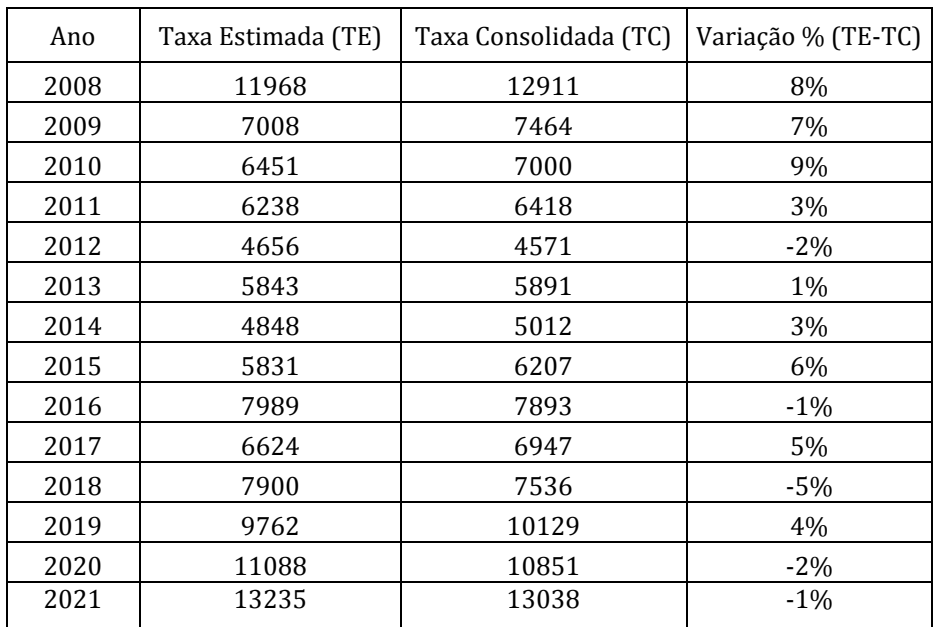

A Tabela A.5 mostra a variação percentual entre a taxa estimada (onde um subconjunto de imagens prioritárias é usado) e a taxa consolidada (onde todas as imagens disponíveis são usadas. Observa-se que a variação percentual entre a taxa consolidada e a estimada tem diminuído nos últimos anos. Isto demonstra que o aprimoramento dos critérios de escolha das cenas prioritárias definidos na metodologia, bem como o maior número de imagens disponíveis em áreas com subsequente cobertura de nuvens têm se mostrado adequados e suficientes para melhoria da qualidade do mapeamento.

### <span id="page-46-0"></span>**ANEXO II - Exemplos de perfis temporais de NDVI em diferentes amostras de desmatamento**

### <span id="page-46-1"></span>**I. Desmatamento por corte raso**

O processo de desmatamento por corte raso resulta na remoção da cobertura florestal em um curto intervalo de tempo. As feições de corte raso deixam cicatrizes bem evidentes nas imagens de satélite de observação da Terra, especialmente quando é observado com solo exposto como no exemplo da data da imagem abaixo, as quais

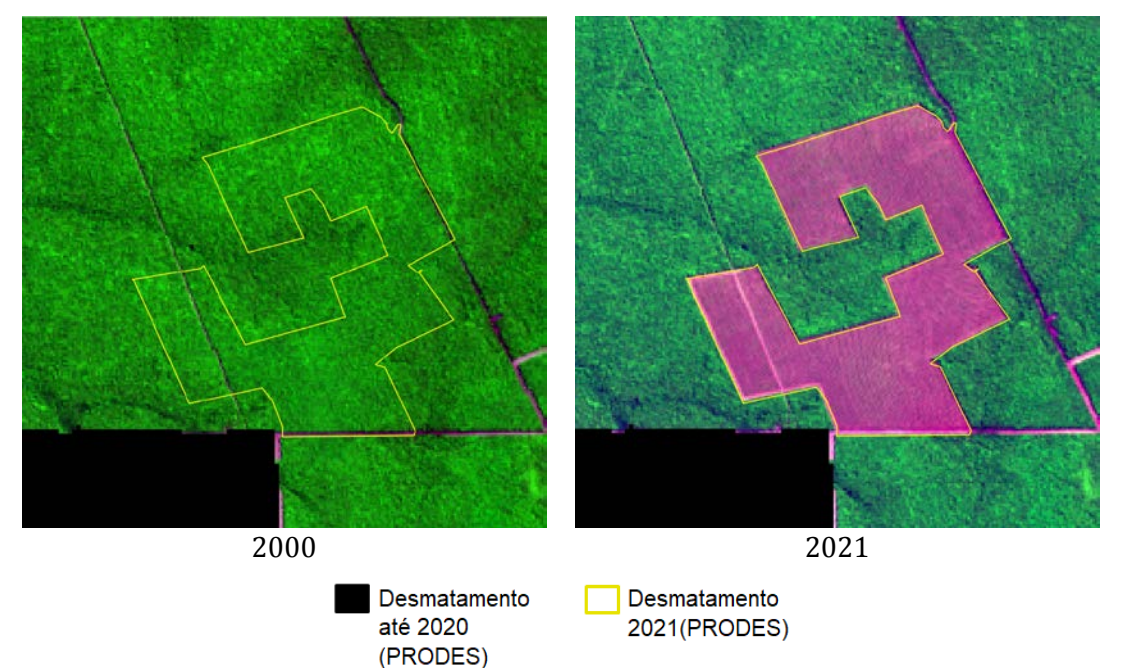

<span id="page-46-2"></span>Figura A.5 – Exemplo de floresta na imagem de 2020 e desmatamento corte raso com solo exposto ocorrido na mesma área em 2021, em imagem Landsat 8, cena 227/68, de 11/08/2020 e 29/07/2021 e na composição 6R/5G/4B.

contrastam com a floresta do seu entorno (Figura A.5).

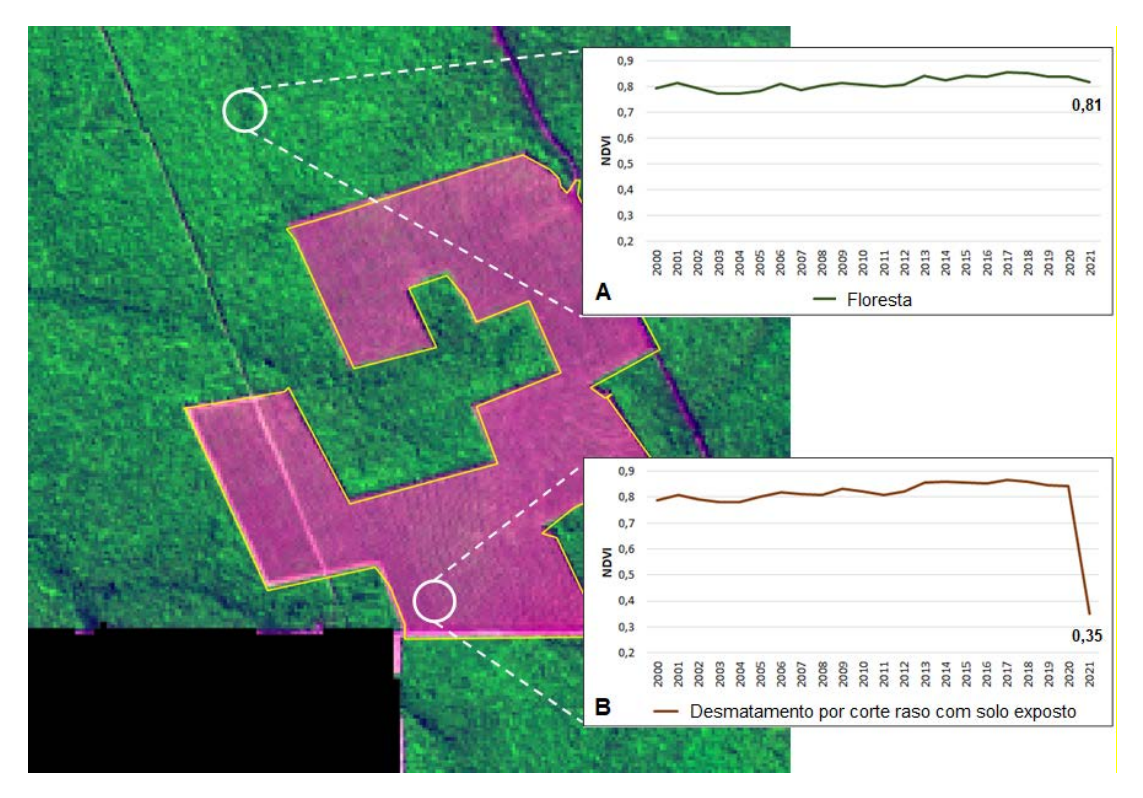

<span id="page-47-1"></span>Figura A.6 – Exemplo de floresta e desmatamento corte raso com solo exposto em imagem Landsat 8, cena 227/68, de 29/07/2021 e na composição 6R/5G/4B e amostras de perfis temporais de NDVI.

Na Figura A.6, a média dos valores de NDVI obtidos para a amostra A tem uma baixa variabilidade ao longo do tempo, com valores próximos a 0,8 indicando a resposta de uma cobertura florestal. O perfil B correspondente a uma área coberta por floresta até o ano de 2020, na qual em 2021 houve a sua remoção completa. Observa-se uma queda brusca no valor do NEVI entre 2020 e 2021, caracterizando, portanto, um desmatamento por corte raso (neste caso, com solo exposto na data de detecção).

### <span id="page-47-0"></span>**II. Desmatamento por degradação progressiva da floresta**

O processo de degradação progressiva da floresta, por ser mais lento em relação ao corte raso, resulta em feições que muitas vezes só são detectadas como desmatamento em anos posteriores ao início da degradação florestal, podendo durar de dois a vários anos. O desafio de detecção por satélite para fins de fiscalização é significativo. O ponto onde a degradação severa leva à perda completa do dossel, ocasionando o colapso da estrutura e a perda das funções ecológicas da floresta e, portanto, da sua capacidade de autorregeneração, corresponde ao desmatamento por degradação progressiva. A Figura A.7 exemplifica o processo.

Em 2017, pode-se observar a presença de áreas florestais com um grau maior de preservação. Porém, em 2018 há a ocorrência de uma queimada florestal e, em 2019, já se percebe a vegetação degradada, com pontos de ocorrência de retirada de madeira e abertura de estradas. A ocorrência de uma queimada severa em 2021, que se configurou como o estágio final da degradação, levou à perda completa do dossel em locais já muito degradados nos anos anteriores. A recorrência do fogo resultou na perda progressiva da biomassa florestal, e, em estágio final de degradação, ocasionou um severo colapso na estrutura florestal, caracterizando um desmatamento por degradação progressiva.

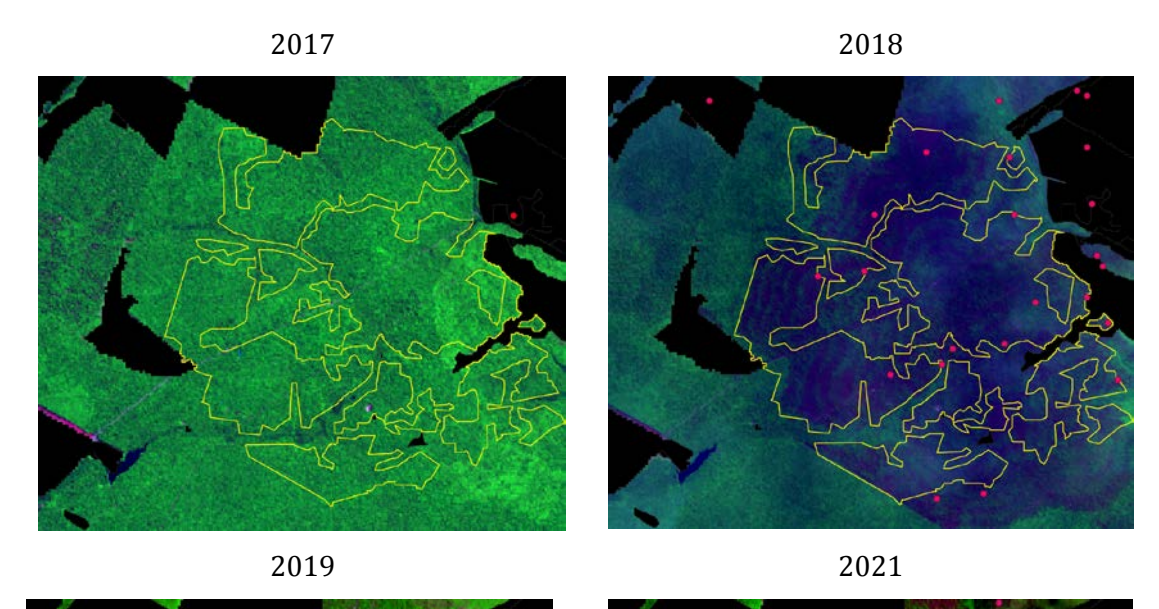

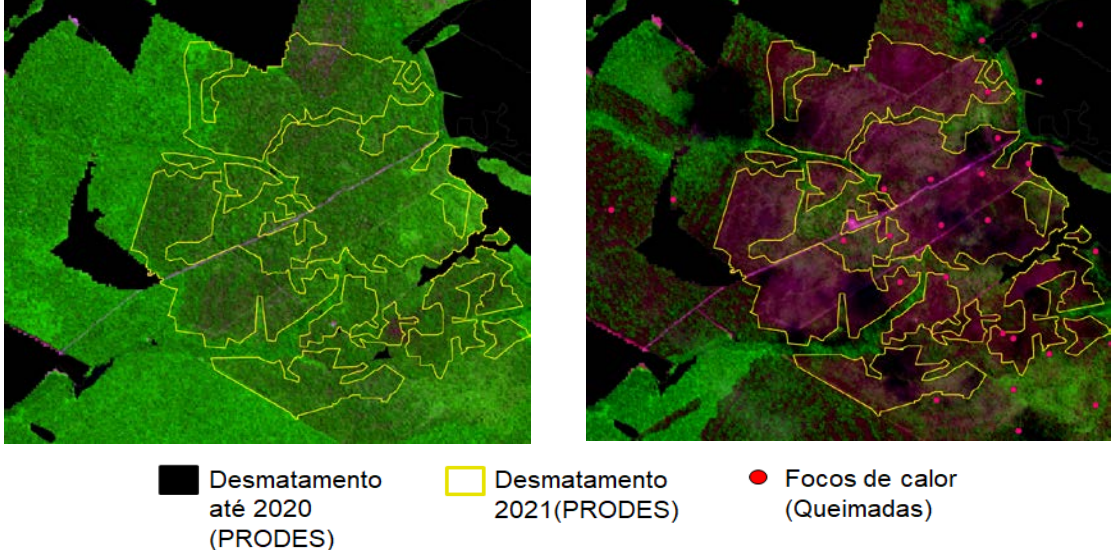

<span id="page-48-0"></span>Figura A.7 – Exemplo de floresta na imagem de 2018 e sua degradação progressiva ao longo dos anos, até que em 2021 uma queimada severa ocasionou a perda do dossel em diferentes locais, o que configura um desmatamento por degradação progressiva da floresta. Imagem Landsat 8, cena 226/67, de 27/07/2017, 30/07/2018, 02/08/2019 e 07/08/2021, na composição 6R/5G/4B.

Na Figura A.8 é possível inferir, por meio do perfil C, a presença de uma área florestal com um maior grau de preservação, e seu NDVI pouco variável ao longo dos anos indica que é uma área que não foi afetada por incêndios ou por intensas retiradas de madeira. O perfil A corresponde a uma área na também pouco alterada até 2020, mas que, em 2021, foi atingida por incêndios florestais, acarretando uma queda no valor do NDVI. Apesar do DETER emitir avisos de cicatrizes de incêndios florestais para áreas como esta, o PRODES não mapeia este tipo de queimada como desmatamento, posto que

a área ainda conserva parte representativa da cobertura florestal e, portanto, ainda tem capacidade de autorregeneração. Porém, no caso do perfil B a área vem sendo progressivamente degradada, com quedas no valor do NDVI desde 2017; em 2021 uma nova entrada de fogo levou à perda completa do dossel, o que reflete em uma queda substancial no valor do NDVI, momento em que o PRODES identificou um desmatamento por degradação progressiva.

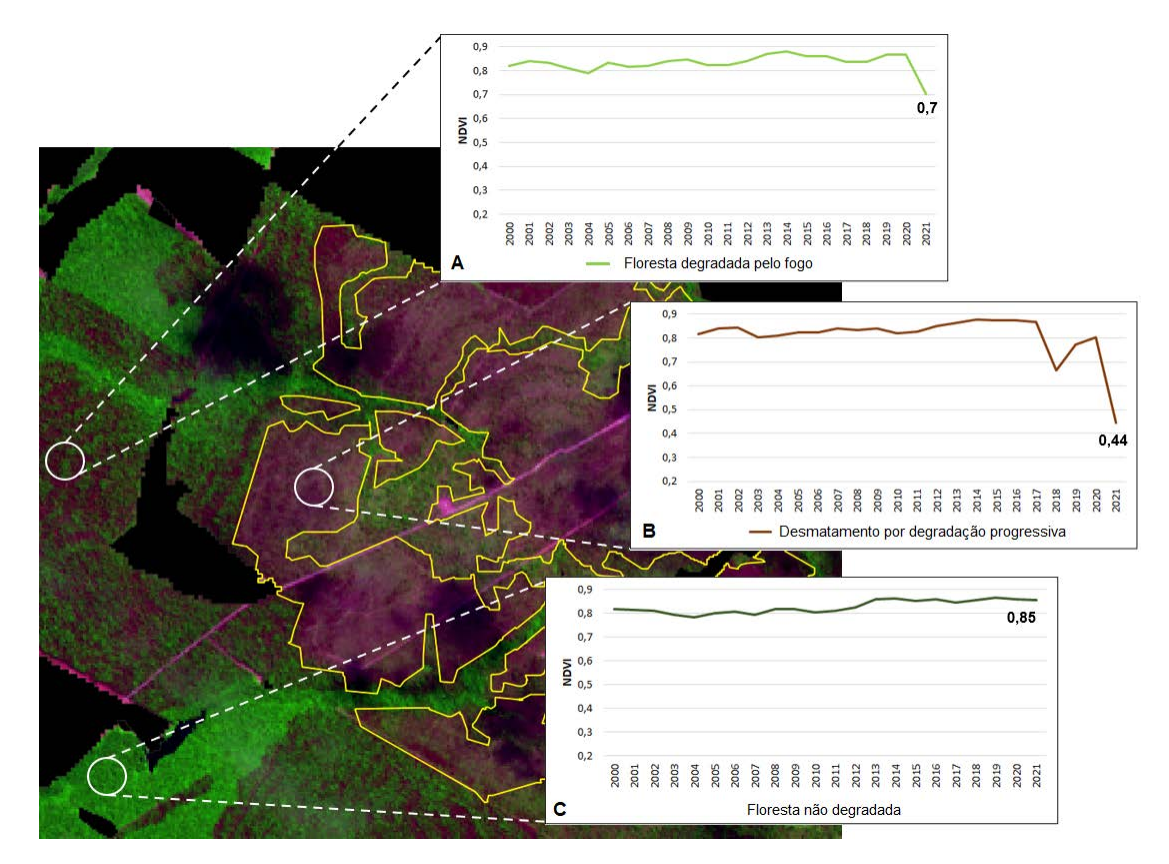

<span id="page-49-0"></span>Figura A.8 – Exemplo de floresta, degradação da floresta por queimada florestal e desmatamento por degradação progressiva em imagem Landsat 8, cena 226/67, de 07/08/2021, na composição 6R/5G/4B.